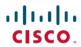

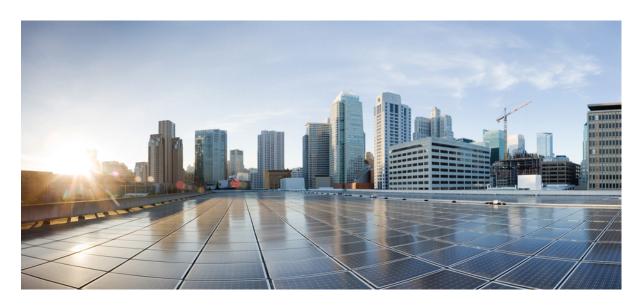

# Test Results Summary for IOS XE SD-WAN for Japan (Release Version 20.9.1/17.9.1 ) $\,$

**First Published:** 2022-10-28 **Last Modified:** 2022-11-04

### **Americas Headquarters**

Cisco Systems, Inc. 170 West Tasman Drive San Jose, CA 95134-1706 USA http://www.cisco.com Tel: 408 526-4000

800 553-NETS (6387)

Fax: 408 527-0883

© Cisco Systems, Inc. All rights reserved.

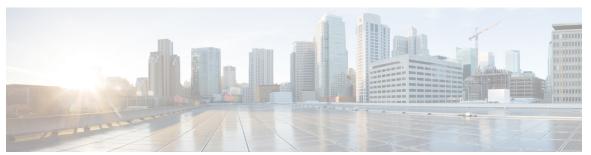

### CONTENTS

#### CHAPTER 1

### Overview 1

Cisco IOS XE SD-WAN 2

#### CHAPTER 2

#### Test topology and Environment Matrix 5

Test Topology 6

Component Matrix 7

What's New? 8

Open Caveats 9

#### CHAPTER 3

#### **New Features** 11

Hierarchical SD-WAN - 3rd phase 12

ALG Support for NAT and Firewall on IOS XE SDWAN 17

SIG Tunnel Monitoring / Observability for Zscaler/Umbrella Services 20

Cisco SD-WAN (on-prem security) - Identity Firewall (with AD integration) Services 25

SDWAN UX 2-0 - Configuration 2-0 Feature Profiles and Configuration Groups **30** 

PPP/Dialer interface support for DIA NAT use-cases 33

Port forwarding on cedge/vedge with port change 36

App aware routing for IPv6 40

(Device Only-CLI-Template) Packet Tagging - Phase 2 - CLI Template 42

[Phase 2] vManage support for dispatching CLI commands to cEdge and vEdge 44

Co-management Ph2 - Ability to support granular RBAC and co-manage configuration 2-0 46

vManage integration with On Prem SSM 49

SDWAN UX 2-0 - Monitoring 2-0 - Customizable Dashboard, Site Topology and Troubleshooting 51

Routing Table Scalability enhancements: Inter-Service VPN Route Leaking for PCI Compliance + vSmart only sends routes to an edge for which the next-hop TLOC is valid 53

CHAPTER 4 Regression Features 57

**BFD 58** 

NBAR 60

Path MTU Size 62

SD-AVC 64

CHAPTER 5 Related Documents 67

Related Documentation 68

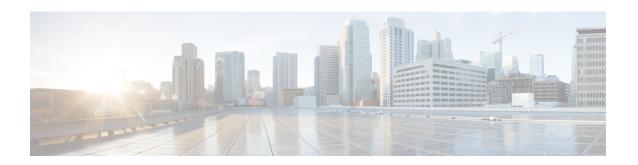

## **Overview**

• Cisco IOS XE SD-WAN, on page 2

### **Cisco IOS XE SD-WAN**

Cisco SD-WAN IOS XE test, an integral part of the enterprise solution, is a program that validates various Cisco IOS XE SD-WAN devices. This is achieved by testing the latest versions of Cisco IOS XE SD-WAN devices.

Cisco IOS XE SD-WAN devices for Japan, in turn is an add-on testing at the solution level, where the requirements gathered are specific to Japanese usage and market.

The requirements are derived based on the following:

- New features in SDWAN 20.9.1 IOS XE 17.9.1
- High priority scenarios and basic regression features

The test execution is carried out on selected Cisco IOS XE SD-WAN devices, which affect the Japanese segment that are prioritized by Cisco Japan team.

The following Products and Applications are covered in the test execution:

- Cisco vManage,vBond,vSmart
- ESXi Host
- Cisco ISR C111X-8P
- Cisco ISR 4351
- Cisco ISR 4331
- Cisco ISR 1100
- Cisco Catalyst 8300
- Cisco Catalyst 8200
- Cisco Catalyst 8500
- · Cisco ISR 4461
- Cisco ASR 1002-X
- Cisco Catalyst 9K PoE Switch

#### **Acronyms**

| Acronym | Description                                  |
|---------|----------------------------------------------|
| AAA     | Authentication, Authorization and Accounting |
| ACL     | Access Control List                          |
| AF      | Address-family                               |
| API     | Application Programming Interface            |
| ASN     | Autonomous System Number                     |
| ASR     | Aggregation Services Routers                 |

| BFD          | Bidirectional Forwarding Detection         |
|--------------|--------------------------------------------|
| BGP          | Border Gateway Protocol                    |
| BR           | Branch                                     |
| BR Site      | Branch Site                                |
| CA           | Certificate Authority                      |
| CDF          | Cloud Delivered Firewall                   |
| cEdge Router | Cisco Edge Router                          |
| Cisco DNA    | Cisco Digital Network Architecture         |
| Config       | Configuration                              |
| Config-t     | Configuration-transaction                  |
| COM Port     | Communication Port                         |
| CoR          | Cloud on Ramp                              |
| CLI          | Command Line                               |
| CSP          | Cisco Cloud Services Platform              |
| DC           | Data Center                                |
| DHCP         | Dynamic Host Configuration Protocol        |
| DIA          | Direct Internet Access                     |
| DR           | Disaster Recovery                          |
| DSCP         | Differentiated Services Code Point         |
| Dst          | Destination                                |
| EF           | Expedited Forwarding                       |
| EIGRP        | Enhanced Interior Gateway Routing Protocol |
| FTP          | File Transfer Protocol                     |
| FQDN         | Fully Qualified Domain Name                |
| FW           | Firewall                                   |
| GUI          | Graphical User Interface                   |
| GW Site      | Gate Way Site                              |
| GRE          | Generic Routing Encapsulation              |
| НА           | High Availability                          |
| НТТР         | Hypertext Transfer Protocol                |
| HTTPS        | Hypertext Transfer Protocol Secure         |
| ICMP         | Internet Control Message Protocol          |
| IMIX         | Internet Mix                               |

| INET | Internet                         |
|------|----------------------------------|
| IOS  | Internetworking Operating System |
| IPS  | Intrusion prevention system      |
| ISR  | Integrated Services Routers      |
| LAN  | Local Area Network               |
| MAN  | Metropolitan Area Network        |
| MPLS | Multi-Protocol Label Switching   |
| ISE  | Identity Services Engine         |
| MTU  | Maximum transmission unit        |
| NA   | Not Applicable                   |
| NAT  | Network Address Translation      |
| NTP  | Network Time Protocol            |
| NIC  | Network Interface Card           |
| OMP  | Overlay Management Protocol      |
| OSPF | Open Shortest Path First         |
| O365 | Office 365                       |
| PAT  | Port Address Translation         |
| PnP  | Plug and Play                    |

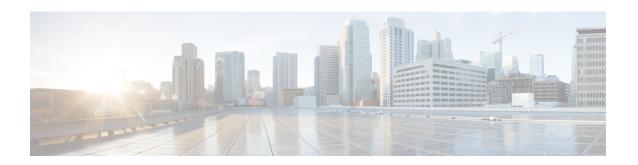

# **Test topology and Environment Matrix**

- Test Topology, on page 6
- Component Matrix, on page 7
- What's New ?, on page 8
- Open Caveats, on page 9

## **Test Topology**

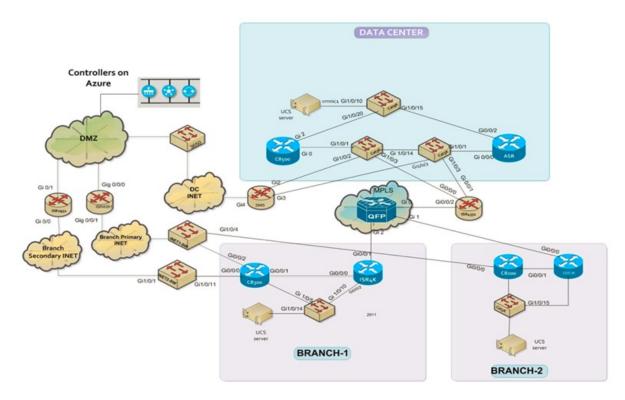

## **Component Matrix**

| Applications       | Category         | Component                            | Version       |
|--------------------|------------------|--------------------------------------|---------------|
| Controller Network | Virtual Network  | vBond                                | 20.9.1        |
|                    |                  | vManage                              | 20.9.1        |
|                    |                  | vSmart                               | 20.9.1        |
|                    | Switch           | Cat 9K PoE                           | 17.2          |
| Communications     | IOS XE SDWAN     | ISR 4351, 4331                       | 17.9.1        |
| Infrastructure     |                  | ISR 1100, Cat 8300,<br>C8200 & C8500 | 17.9.1        |
|                    |                  | ISR4461 17.9                         | 17.9.1        |
|                    |                  | ASR 1002-X                           | 17.9.1        |
|                    |                  | ISR C111X-8P                         | 17.9.1        |
| UCS                | UCSC-C240-M5SX   | ESXi Host                            | 6.0, 6.5      |
| Client             | Operating System | End point                            | Windows 10    |
|                    | Browsers         | Mozilla                              | 103.0.1       |
|                    |                  | Chrome                               | 103.0.5060.66 |

### What's New?

### SDWAN 20.9.1 - IOS XE 17.9.1 Solution testing

- Hierarchical SD-WAN 3rd phase
- ALG Support for NAT and Firewall on IOS XE SDWAN
- SIG Tunnel Monitoring / Observability for Zscaler/Umbrella Services
- Cisco SD-WAN (on-prem security) Identity Firewall (with AD integration) Services
- SDWAN UX 2.0 Configuration 2.0, Feature Profiles & Configuration Groups
- PPP/Dialer interface support for DIA NAT use-cases
- Port forwarding on cedge/vedge with port change
- App aware routing for IPv6
- (Device Only-CLI-Template) Packet Tagging Phase 2 CLI Template
- [Phase 2] vManage support for dispatching CLI commands to cEdge and vEdge
- Co-management Ph2 Ability to support granular RBAC and co-manage configuration 2.0
- vManage integration with On Prem SSM
- SDWAN UX 2.0 Monitoring 2.0 Customizable Dashboard, Site Topology and Troubleshooting
- Routing Table Scalability enhancements: Inter-Service VPN Route Leaking for PCI Compliance + vSmart only sends routes to an edge for which the next-hop TLOC is valid

## **Open Caveats**

| CSCwe93448 Cannot access Teleworker Profile Parcels unless Read permission granted for the whole Profile CSCwe96142 Cannot access Feature Profiles/Parcels unless Read permission granted for the Feature Profile Section CSCwe96156 Misalignment and difficulty granting permissions under User Groups unless scrolled slowly CSCwd00454 Able to make superficial changes to parcels in Teleworker Profile Parcels with Read permission CSCwe93470 Feature Profile Parcels with Read permission CSCwd06835 Throwing error and unable to configure BGP route policy in service LAN profile CSCwd06287 Unable to create SNMP user under configuration group CSCwd02029 Unable to delete the profiles and features under Transport/Management and service lan profile CSCwd23734 Route policy is not supported in 20.9.1 Document updating CSCwd02002 Unable to add new dashlet to the VManage dashboard CSCwd19693 Timestamp is not displaying for the pxgrid sessions created in cli in vSmart CSCwd11936 System profile cannot be deleted but able to delete the some features CSCwd22733 Additionally added user/user group details are not reflecting in vSmart CSCwd19592 Unable to see user sessions from ISE in vSmart CSCwd19592 Unable to edit/add/delete user and user groups which are retrieved from ISE CSCwd10798 Failed to integrate ISE with vmanage CSCwd10798 Failed to integrate ISE with vmanage CSCwd10828 Without Showing Logs and Error Accepting the MTU Size                                                                                                    |            |                                                     |
|----------------------------------------------------------------------------------------------------|------------|-----------------------------------------------------|
| permission granted for the Feature Profile Section  CSCwe96156  Misalignment and difficulty granting permissions under User Groups unless scrolled slowly  CSCwd00454  Able to make superficial changes to parcels in Teleworker Profile Parcels with Read permission  CSCwe93470  Feature Profile Permissions not applied unless User logs in and out  CSCwd06835  Throwing error and unable to configure BGP route policy in service LAN profile  CSCwd06287  Unable to create SNMP user under configuration group  CSCwd02029  Unable to delete the profiles and features under Transport/Management and service lan profile  CSCwd23734  Route policy is not supported in 20.9.1 Document updating  CSCwd02002  Unable to apply the rules using tag for the devices  CSCwd97774  Unable to add new dashlet to the VManage dashboard  CSCwd19693  Timestamp is not displaying for the pxgrid sessions created in cli in vSmart  CSCwd11936  System profile cannot be deleted but able to delete the some features  CSCwd22733  Additionally added user/user group details are not reflecting in vSmart  CSCwd19592  Unable to see user sessions from ISE in vSmart  CSCwd19592  Unable to see user sessions from ISE in vSmart  CSCwd19690  Unable to see user in an user groups which are retrieved from ISE  CSCwd10798  Failed to integate ISE with vmanage - 20.9.1  CSCwd10798  Failed to integate ISE with vmanage - 20.9.1  Umbrella API registration in the device but its not showing by device-registration & dp statas  CSCwd10828  Without Showing Logs and Error Accepting the MTU                                                                                                    | CSCwc93448 |                                                     |
| under User Groups unless scrolled slowly  CSCwd00454  Able to make superficial changes to parcels in Teleworker Profile Parcels with Read permission  CSCwe93470  Feature Profile Permissions not applied unless User logs in and out  Throwing error and unable to configure BGP route policy in service LAN profile  CSCwd06835  Unable to create SNMP user under configuration group  CSCwd02029  Unable to delete the profiles and features under Transport/Management and service lan profile  CSCwd23734  Route policy is not supported in 20.9.1 Document updating  CSCwd02002  Unable to apply the rules using tag for the devices  CSCwd97774  Unable to add new dashlet to the VManage dashboard  CSCwd19693  Timestamp is not displaying for the pxgrid sessions created in cli in vSmart  CSCwd11936  System profile cannot be deleted but able to delete the some features  CSCwd22733  Additionally added user/user group details are not reflecting in v5mart  CSCwd19592  Unable to see user sessions from ISE in vSmart  CSCwd19592  Unable to see user sessions from ISE in vSmart  CSCwd19690  Unbale to see routing information and multicast information option commands  CSCwd10798  Failed to integrate ISE with vmanage  CSCwd10798  Failed to integrate ISE with vmanage  CSCwd10809  Umbrella API registration in the device but its not showing by device-registration & dp statas  Without Showing Logs and Error Accepting the MTU                                                                                                    | CSCwc96142 |                                                     |
| Teleworker Profile Parcels with Read permission  CSCwc93470  Feature Profile Permissions not applied unless User logs in and out  CSCwd06835  Throwing error and unable to configure BGP route policy in service LAN profile  CSCwd06287  Unable to create SNMP user under configuration group  CSCwd02029  Unable to delete the profiles and features under Transport/Management and service lan profile  CSCwd23734  Route policy is not supported in 20.9.1 Document updating  CSCwd02002  Unable to apply the rules using tag for the devices  CSCwe97774  Unable to add new dashlet to the VManage dashboard  CSCwd19693  Timestamp is not displaying for the pxgrid sessions created in cli in vSmart  CSCwd11936  System profile cannot be deleted but able to delete the some features  CSCwd22733  Additionally added user/user group details are not reflecting in vSmart  CSCwd24595  Unable to see user sessions from ISE in vSmart  CSCwd19592  Unable to see user sessions from ISE in vSmart  Unable to see routing information and multicast information option commands  CSCwd10798  Failed to integrate ISE with vmanage  CSCwd10798  Failed to integrate ISE with vmanage  CSCwd09809  Umbrella API registration in the device but its not showing by device-registration & dp statas  Without Showing Logs and Error Accepting the MTU                                                                                                    | CSCwc96156 |                                                     |
| logs in and out  CSCwd06835  Throwing error and unable to configure BGP route policy in service LAN profile  CSCwd06287  Unable to create SNMP user under configuration group  CSCwd02029  Unable to delete the profiles and features under Transport/Management and service lan profile  CSCwd23734  Route policy is not supported in 20.9.1 Document updating  CSCwd02002  Unable to apply the rules using tag for the devices  CSCw67774  Unable to add new dashlet to the VManage dashboard  CSCwd19693  Timestamp is not displaying for the pxgrid sessions created in cli in vSmart  CSCwd11936  System profile cannot be deleted but able to delete the some features  CSCwd22733  Additionally added user/user group details are not reflecting in vSmart  CSCwd19592  Unable to see user sessions from ISE in vSmart  CSCwd19592  Unable to see routing information and multicast information option commands  CSCwd10798  Failed to integate ISE with vmanage - 20.9.1  Failed to integrate ISE with vmanage  CSCwd09809  Umbrella API registration in the device but its not showing by device-registration & dp statas  Without Showing Logs and Error Accepting the MTU                                                                                                    | CSCwd00454 |                                                     |
| Description of the profile of the devices of the devices of the same features of the same features of the same fea | CSCwc93470 |                                                     |
| CSCwd02029  Unable to delete the profiles and features under Transport/Management and service lan profile  CSCwd23734  Route policy is not supported in 20.9.1 Document updating  CSCwd02002  Unable to apply the rules using tag for the devices  CSCwe97774  Unable to add new dashlet to the VManage dashboard  CSCwd19693  Timestamp is not displaying for the pxgrid sessions created in cli in vSmart  CSCwd11936  System profile cannot be deleted but able to delete the some features  CSCwd22733  Additionally added user/user group details are not reflecting in vSmart  CSCwd19592  Unable to see user sessions from ISE in vSmart  CSCwd19592  Unable to see routing information and multicast information option commands  CSCwd10798  Failed to integate ISE with vmanage  CSCwd10798  Umbrella API registration in the device but its not showing by device-registration & dp statas  CSCwd10828  Without Showing Logs and Error Accepting the MTU                                                                                                    | CSCwd06835 |                                                     |
| Transport/Management and service lan profile  CSCwd23734  Route policy is not supported in 20.9.1 Document updating  CSCwd02002  Unable to apply the rules using tag for the devices  CSCwc97774  Unable to add new dashlet to the VManage dashboard  CSCwd19693  Timestamp is not displaying for the pxgrid sessions created in cli in vSmart  CSCwd11936  System profile cannot be deleted but able to delete the some features  CSCwd22733  Additionally added user/user group details are not reflecting in vSmart  CSCwd24595  Unable to see user sessions from ISE in vSmart  CSCwd19592  Unable to edit/add/delete user and user groups which are retrieved from ISE  CSCwd13690  Unbale to see routing information and multicast information option commands  CSCwd10798  Failed to integate ISE with vmanage - 20.9.1  CSCwd16975  Failed to integrate ISE with vmanage  CSCwd09809  Umbrella API registration in the device but its not showing by device-registration & dp statas  CSCwd10828  Without Showing Logs and Error Accepting the MTU                                                                                                    | CSCwd06287 |                                                     |
| Unable to apply the rules using tag for the devices CSCwc97774 Unable to add new dashlet to the VManage dashboard CSCwd19693 Timestamp is not displaying for the pxgrid sessions created in cli in vSmart CSCwd11936 System profile cannot be deleted but able to delete the some features CSCwd22733 Additionally added user/user group details are not reflecting in vSmart CSCwd24595 Unable to see user sessions from ISE in vSmart CSCwd19592 Unable to edit/add/delete user and user groups which are retrieved from ISE CSCwd13690 Unbale to see routing information and multicast information option commands CSCwd10798 Failed to integrate ISE with vmanage CSCwd109809 Umbrella API registration in the device but its not showing by device-registration & dp statas CSCwd10828 Without Showing Logs and Error Accepting the MTU                                                                                                    | CSCwd02029 |                                                     |
| CSCwd19693  Timestamp is not displaying for the pxgrid sessions created in cli in vSmart  CSCwd11936  System profile cannot be deleted but able to delete the some features  CSCwd22733  Additionally added user/user group details are not reflecting in vSmart  CSCwd24595  Unable to see user sessions from ISE in vSmart  CSCwd19592  Unable to edit/add/delete user and user groups which are retrieved from ISE  CSCwd13690  Unbale to see routing information and multicast information option commands  CSCwd10798  Failed to integrate ISE with vmanage - 20.9.1  CSCwd16975  Failed to integrate ISE with vmanage  CSCwd09809  Umbrella API registration in the device but its not showing by device-registration & dp statas  CSCwd10828  Without Showing Logs and Error Accepting the MTU                                                                                                    | CSCwd23734 |                                                     |
| CSCwd19693  Timestamp is not displaying for the pxgrid sessions created in cli in vSmart  System profile cannot be deleted but able to delete the some features  Additionally added user/user group details are not reflecting in vSmart  Unable to see user sessions from ISE in vSmart  Unable to edit/add/delete user and user groups which are retrieved from ISE  CSCwd19592  Unable to see routing information and multicast information option commands  CSCwd13690  Unbale to integate ISE with vmanage - 20.9.1  CSCwd10798  Failed to integrate ISE with vmanage  CSCwd16975  Failed to integrate ISE with vmanage  CSCwd09809  Umbrella API registration in the device but its not showing by device-registration & dp statas  CSCwd10828  Without Showing Logs and Error Accepting the MTU                                                                                                    | CSCwd02002 | Unable to apply the rules using tag for the devices |
| created in cli in vSmart  System profile cannot be deleted but able to delete the some features  Additionally added user/user group details are not reflecting in vSmart  Unable to see user sessions from ISE in vSmart  Unable to edit/add/delete user and user groups which are retrieved from ISE  CSCwd19592  Unbale to see routing information and multicast information option commands  CSCwd13690  Unbale to integate ISE with vmanage - 20.9.1  CSCwd10798  Failed to integrate ISE with vmanage  CSCwd16975  Failed to integrate ISE with vmanage  CSCwd09809  Umbrella API registration in the device but its not showing by device-registration & dp statas  CSCwd10828  Without Showing Logs and Error Accepting the MTU                                                                                                    | CSCwc97774 | Unable to add new dashlet to the VManage dashboard  |
| CSCwd22733  Additionally added user/user group details are not reflecting in vSmart  Unable to see user sessions from ISE in vSmart  Unable to edit/add/delete user and user groups which are retrieved from ISE  CSCwd19592  Unbale to see routing information and multicast information option commands  CSCwd13690  Unbale to see routing information and multicast information option commands  CSCwd10798  Failed to integate ISE with vmanage - 20.9.1  CSCwd16975  Failed to integrate ISE with vmanage  Umbrella API registration in the device but its not showing by device-registration & dp statas  CSCwd10828  Without Showing Logs and Error Accepting the MTU                                                                                                    | CSCwd19693 |                                                     |
| reflecting in vSmart  Unable to see user sessions from ISE in vSmart  Unable to edit/add/delete user and user groups which are retrieved from ISE  Unable to see routing information and multicast information option commands  Unable to see routing information and multicast information option commands  CSCwd10798  Failed to integate ISE with vmanage - 20.9.1  CSCwd16975  Failed to integrate ISE with vmanage  Umbrella API registration in the device but its not showing by device-registration & dp statas  CSCwd10828  Without Showing Logs and Error Accepting the MTU                                                                                                    | CSCwd11936 |                                                     |
| CSCwd19592  Unable to edit/add/delete user and user groups which are retrieved from ISE  CSCwd13690  Unbale to see routing information and multicast information option commands  CSCwd10798  Failed to integate ISE with vmanage - 20.9.1  CSCwd16975  Failed to integrate ISE with vmanage  CSCwd09809  Umbrella API registration in the device but its not showing by device-registration & dp statas  CSCwd10828  Without Showing Logs and Error Accepting the MTU                                                                                                    | CSCwd22733 |                                                     |
| are retrieved from ISE  CSCwd13690  Unbale to see routing information and multicast information option commands  CSCwd10798  Failed to integate ISE with vmanage - 20.9.1  CSCwd16975  Failed to integrate ISE with vmanage  CSCwd09809  Umbrella API registration in the device but its not showing by device-registration & dp statas  CSCwd10828  Without Showing Logs and Error Accepting the MTU                                                                                                    | CSCwd24595 | Unable to see user sessions from ISE in vSmart      |
| information option commands  CSCwd10798 Failed to integate ISE with vmanage - 20.9.1  CSCwd16975 Failed to integrate ISE with vmanage  CSCwd09809 Umbrella API registration in the device but its not showing by device-registration & dp statas  CSCwd10828 Without Showing Logs and Error Accepting the MTU                                                                                                    | CSCwd19592 |                                                     |
| CSCwd16975 Failed to integrate ISE with vmanage  CSCwd09809 Umbrella API registration in the device but its not showing by device-registration & dp statas  CSCwd10828 Without Showing Logs and Error Accepting the MTU                                                                                                    | CSCwd13690 | ·                                                   |
| CSCwd09809  Umbrella API registration in the device but its not showing by device-registration & dp statas  CSCwd10828  Without Showing Logs and Error Accepting the MTU                                                                                                    | CSCwd10798 | Failed to integate ISE with vmanage - 20.9.1        |
| showing by device-registration & dp statas  CSCwd10828  Without Showing Logs and Error Accepting the MTU                                                                                                    | CSCwd16975 | Failed to integrate ISE with vmanage                |
|                                                                                                    | CSCwd09809 |                                                     |
|                                                                                                    | CSCwd10828 | 1                                                   |

| CSCwd13720 | ALG application type is showing as NA in NAT translation output                      |
|------------|--------------------------------------------------------------------------------------|
| CSCwd12426 | Port forwarding has failed while assigning public address to the internal server     |
| CSCwd28214 | Test the AAR policy for ipv6 using vmanage - UI related issue                        |
| CSCwd10418 | Clear omp routes" missing in the HSDWAN Affinity based Route Filtering documentation |

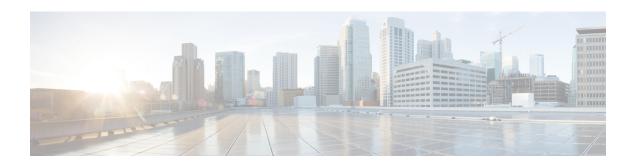

### **New Features**

- Hierarchical SD-WAN 3rd phase, on page 12
- ALG Support for NAT and Firewall on IOS XE SDWAN, on page 17
- SIG Tunnel Monitoring / Observability for Zscaler/Umbrella Services, on page 20
- Cisco SD-WAN (on-prem security) Identity Firewall (with AD integration) Services, on page 25
- SDWAN UX 2-0 Configuration 2-0 Feature Profiles and Configuration Groups, on page 30
- PPP/Dialer interface support for DIA NAT use-cases, on page 33
- Port forwarding on cedge/vedge with port change, on page 36
- App aware routing for IPv6, on page 40
- (Device Only-CLI-Template) Packet Tagging Phase 2 CLI Template, on page 42
- [Phase 2] vManage support for dispatching CLI commands to cEdge and vEdge , on page 44
- Co-management Ph2 Ability to support granular RBAC and co-manage configuration 2-0, on page 46
- vManage integration with On Prem SSM, on page 49
- SDWAN UX 2-0 Monitoring 2-0 Customizable Dashboard, Site Topology and Troubleshooting , on page 51
- Routing Table Scalability enhancements: Inter-Service VPN Route Leaking for PCI Compliance + vSmart only sends routes to an edge for which the next-hop TLOC is valid, on page 53

## **Hierarchical SD-WAN - 3rd phase**

| Logical ID                        | Title                                                                                                    | Description                                                                                                    | Status | Defect ID |
|-----------------------------------|----------------------------------------------------------------------------------------------------|----------------------------------------------------------------------------------------------------|--------|-----------|
| ENJ.HSDWAN.20.9.1_17.9.1_<br>N.01 | Configure and<br>validate Secondary<br>Region ID for an<br>Edge Router Using<br>CLI                                        | Configure and<br>validate Secondary<br>Region ID for an<br>Edge Router Using<br>CLI                                        | Passed |           |
| ENJ.HSDWAN.20.9.1_17.9.1_<br>N.02 | Configure the<br>Secondary Region<br>Mode to handle<br>only Secondary<br>Region traffic<br>Using VManage                   | Configure the<br>Secondary Region<br>Mode to handle<br>only Secondary<br>Region traffic<br>Using VManage                   | Passed |           |
| ENJ.HSDWAN.20.9.1_17.9.1_<br>N.03 | Configure the<br>Secondary Region<br>Mode to handle<br>traffic in the<br>primary and<br>secondary regions<br>using vManage | Configure the<br>Secondary Region<br>Mode to handle<br>traffic in the<br>primary and<br>secondary regions<br>using vManage | Passed |           |
| ENJ.HSDWAN.20.9.1_17.9.1_<br>N.04 | Configure a Device to Use Both the Primary-Region Path and Secondary-Region Path Using VManage                             | Configure a Device to Use Both the Primary-Region Path and Secondary-Region Path Using VManage                             | Passed |           |
| ENJ.HSDWAN.20.9.1_17.9.1_<br>N.05 | Configure<br>Transport Gateway<br>with ECMP Using<br>vManage                                                               | Configure<br>Transport Gateway<br>with ECMP on the<br>edge router<br>between 2<br>networks Using<br>vManage                | Passed |           |
| ENJ.HSDWAN.20.9.1_17.9.1_<br>N.06 | Configure Transport Gateway with ECMP Using vManage and bring down a Transport Gateway                                     | Configure Transport Gateway with ECMP on the edge router between 2 networks Using vManage. Shut down a Transport Gateway.  | Passed |           |

| ENJ.HSDWAN.20.9.1 17.9.1          | Configure                                                                                                    | Configure                                                                                                    | Passed |  |
|-----------------------------------|----------------------------------------------------------------------------------------------------|----------------------------------------------------------------------------------------------------|--------|--|
| N.07                              | Transport Gateway<br>with ECMP Using<br>CLI                                                                                                    | Transport Gateway<br>with ECMP on the<br>edge router<br>between 2<br>networks Using<br>CLI                                                                | Tussed |  |
| ENJ.HSDWAN.20.9.1_17.9.1_<br>N.08 | Without a direct<br>path, configure<br>Transport Gateway<br>with preference<br>Using vManage                                                              | Without a direct<br>path, configure<br>Transport Gateway<br>with preference<br>Using vManage                                                              | Passed |  |
| ENJ.HSDWAN.20.9.1_17.9.1_<br>N.09 | With a direct path,<br>configure<br>Transport Gateway<br>with preference<br>Using vManage                                                                 | With a direct path,<br>configure<br>Transport Gateway<br>with preference<br>Using vManage                                                                 | Passed |  |
| ENJ.HSDWAN.20.9.1_17.9.1_<br>N.10 | With a direct path,<br>configure<br>Transport Gateway<br>with preference<br>Using CLI                                                                     | With a direct path,<br>configure<br>Transport Gateway<br>with preference<br>Using CLI                                                                     | Passed |  |
| ENJ.HSDWAN.20.9.1_17.9.1_<br>N.11 | With a direct path, configure Transport Gateway with preference Using vManage and bring down the Transport Gateway                                        | With a direct path, configure Transport Gateway with preference Using vManage and shut down the Transport Gateway interface                               | Passed |  |
| ENJ.HSDWAN.20.9.1_17.9.1_<br>N.12 | Configure Transport Gateway on multiple devices within the same region and verify that re-originated route is not advertised to another transport gateway | Configure Transport Gateway on multiple devices within the same region and verify that re-originated route is not advertised to another transport gateway | Passed |  |
| ENJ.HSDWAN.20.9.1_17.9.1_<br>N.13 | Configure an<br>Affinity Group and<br>Preference on a<br>Device, Using<br>vManage                                                                         | Configure an<br>Affinity Group and<br>Preference on a<br>Device, Using<br>vManage                                                                         | Passed |  |

| ENJ.HSDWAN.20.9.1_17.9.1_<br>N.14 | Configure an Affinity Group and Preference to achieve Load Balancing for Access Region Traffic to Border Routers | Configure an Affinity Group and Preference to achieve Load Balancing for Access Region Traffic to Border Routers | Passed |            |
|-----------------------------------|----------------------------------------------------------------------------------------------------|----------------------------------------------------------------------------------------------------|--------|------------|
| ENJ.HSDWAN.20.9.1_17.9.1_<br>N.15 | Configure an<br>Affinity Group and<br>Preference with<br>Only Paths in the<br>Affinity Preference<br>List        | Configure an<br>Affinity Group and<br>Preference with<br>Only Paths in the<br>Affinity Preference<br>List        | Passed |            |
| ENJ.HSDWAN.20.9.1_17.9.1_<br>N.16 | Configure an Affinity Group and Preference to achieve Load Balancing for Access Region Traffic to Edge Routers   | Configure an Affinity Group and Preference to achieve Load Balancing for Access Region Traffic to Edge Routers   | Passed |            |
| ENJ.HSDWAN.20.9.1_17.9.1_<br>N.17 | Configure an<br>Affinity Group and<br>Preference to<br>achieve Load<br>Balancing for Core<br>Region Traffic      | Configure an<br>Affinity Group and<br>Preference to<br>achieve Load<br>Balancing for Core<br>Region Traffic      | Passed |            |
| ENJ.HSDWAN.20.9.1_17.9.1_<br>N.18 | Configure an Affinity Group, Preference, and affinity-preference outbound enable                                 | Configure an<br>Affinity Group,<br>Preference, and<br>affinity-preference<br>outbound enable                     | Failed | CSCwd10418 |
| ENJ.HSDWAN.20.9.1_17.9.1_<br>N.19 | Brownfield<br>Migration to with<br>new HSDWAN<br>migration mode<br>using vManage                                 | Brownfield<br>Migration to with<br>new HSDWAN<br>migration mode<br>using vManage                                 | Passed |            |
| ENJ.HSDWAN.20.9.1_17.9.1_<br>N.20 | Configure<br>Migration mode<br>from BGP Core<br>using VManage                                                    | Configure Migration mode from BGP Core using VManage                                                             | Passed |            |

| ENJ.HSDWAN.20.9.1_17.9.1_<br>N.21 | Configure a Application Route Policy for Edge router Matching Traffic-To, Region and Role                       | Configure a<br>Application Route<br>Policy for Edge<br>router Matching<br>Traffic-To, Region<br>and Role                          | Passed |  |
|-----------------------------------|----------------------------------------------------------------------------------------------------|----------------------------------------------------------------------------------------------------|--------|--|
| ENJ.HSDWAN.20.9.1_17.9.1_<br>N.22 | Configure a<br>Application Route<br>Policy for Border<br>router Matching<br>Traffic-To, Region<br>and Role      | Configure a<br>Application Route<br>Policy for Border<br>router Matching<br>Traffic-To, Region<br>and Role                        | Passed |  |
| ENJ.HSDWAN.20.9.1_17.9.1_<br>N.23 | Configure a Application Route Policy for Border router Matching Traffic-To, Region and Role Using Cisco vManage | Configure a<br>Application Route<br>Policy for Border<br>router Matching<br>Traffic-To, Region<br>and Role Using<br>Cisco vManage | Passed |  |
| ENJ.HSDWAN.20.9.1_17.9.1_<br>N.24 | Create preferred color group list for region                                                                    | Create preferred color group list for region                                                                                      | Passed |  |
| ENJ.HSDWAN.20.9.1_17.9.1_<br>N.25 | Configure Route<br>Preference based<br>on TLOC color<br>and Path Type                                           | Configure Route<br>Preference based<br>on TLOC color<br>and Path Type                                                             | Passed |  |
| ENJ.HSDWAN.20.9.1_17.9.1_<br>N.26 | Configure Control<br>Policy to Match<br>Traffic-To Using<br>vManage                                             | Configure Control<br>Policy to Match<br>Traffic-To Using<br>vManage                                                               | Passed |  |
| ENJ.HSDWAN.20.9.1_17.9.1_<br>N.27 | Match Traffic<br>According to the<br>Destination Region<br>Using CLI                                            | Match Traffic<br>According to the<br>Destination Region<br>Using CLI                                                              | Passed |  |
| ENJ.HSDWAN.20.9.1_17.9.1_<br>N.28 | Configure the Path<br>Preference for a<br>Preferred Color<br>Group List in a<br>Data Policy                     | Configure the Path<br>Preference for a<br>Preferred Color<br>Group List in a<br>Data Policy                                       | Passed |  |

| ENJ.HSDWAN.20.9.1_17.9.1_<br>N.29 | With a direct path, configure Transport Gateway with preference Using vManage and test Re-Origination Dampening under 10 seconds | with preference<br>Using vManage<br>and test<br>Re-Origination                                                                  | Passed |  |
|-----------------------------------|----------------------------------------------------------------------------------------------------|----------------------------------------------------------------------------------------------------|--------|--|
| ENJ.HSDWAN.20.9.1_17.9.1_<br>N.30 | With a direct path, configure Transport Gateway with preference Using vManage and test Re-Origination Dampening over 10 seconds  | With a direct path, configure Transport Gateway with preference Using vManage and test Re-Origination Dampening over 10 seconds | Passed |  |

# **ALG Support for NAT and Firewall on IOS XE SDWAN**

| Logical ID                                   | Title                                                                                      | Description                                                                                | Status | Defect ID  |
|----------------------------------------------|--------------------------------------------------------------------------------------------|--------------------------------------------------------------------------------------------|--------|------------|
| ENJ.ALGNAT.<br>SDWAN.20.9.1_17.9.1.<br>N.001 | To configure NAT<br>ALG for FTP server                                                     | To configure the NAT ALG for TFTP Server using the NATPOOL Address.                        | Passed |            |
| ENJ.ALGNAT.<br>SDWAN.20.9.1_17.9.1.<br>N.002 | To configure NAT<br>ALG for DNS<br>server using UDP<br>protocol                            | To configure NAT<br>ALG for DNS<br>server using UDP<br>protoco                             | Passed |            |
| ENJ.ALGNAT.<br>SDWAN.20.9.1_17.9.1.<br>N.003 | To configure NAT<br>ALG for DNS<br>server using TCP<br>protocol.                           | To configure NAT<br>ALG for DNS<br>server using TCP<br>protocol                            | Passed |            |
| ENJ.ALGNAT.<br>SDWAN.20.9.1_17.9.1.<br>N.004 | To configure NAT<br>ALG NAT<br>translations exists if<br>the device has<br>reloaded        | To configure NAT<br>ALG NAT<br>translations exists if<br>the device has<br>reloaded        | Passed |            |
| ENJ.ALGNAT.<br>SDWAN.20.9.1_17.9.1.<br>N.005 | To configure NAT<br>ALG works on ISR<br>platform and check<br>the NAT<br>performance.      | To configure NAT<br>ALG works on ISR<br>platform and check<br>the NAT<br>performance       | Failed | CSCwd13720 |
| ENJ.ALGNAT.<br>SDWAN.20.9.1_17.9.1.<br>N.006 | To configure NAT<br>ALG works on at<br>Cat 8k platform and<br>check the NAT<br>performance | To configure NAT<br>ALG works on at<br>Cat 8k platform and<br>check the NAT<br>performance | Passed |            |
| ENJ.ALGNAT.<br>SDWAN.20.9.1_17.9.1.<br>N.007 | To performance<br>NAT scaling along<br>with ALG                                            | To performance<br>NAT scaling along<br>with ALG.                                           | Passed |            |
| ENJ.ALGNAT.<br>SDWAN.20.9.1_17.9.1.<br>N.008 | To enable ALG Nat<br>service for specific<br>protocol                                      | To enable ALG Nat<br>service for specific<br>protocol                                      | Passed |            |
| ENJ.ALGNAT.<br>SDWAN.20.9.1_17.9.1.<br>N.009 | To disable ALG Nat service for specific protocol.                                          | To enable ALG Nat service for specific protocol                                            | Passed |            |
| ENJ.ALGNAT.<br>SDWAN.20.9.1_17.9.1.<br>N.010 | To create NAT ALG using DIA static route (Nat route vrf).                                  | To create NAT<br>ALG using DIA<br>static route (Nat<br>route vrf)                          | Passed |            |

| ENJ.ALGNAT.<br>SDWAN.20.9.1_17.9.1.<br>N.011 | To create NAT<br>ALG using DIA<br>using Data Policy<br>(Nat use - VPN 0)                                       | To create NAT<br>ALG using DIA<br>using Data Policy<br>(Nat use - VPN 0)                     | Passed |  |
|----------------------------------------------|----------------------------------------------------------------------------------------------------|----------------------------------------------------------------------------------------------|--------|--|
| ENJ.ALGNAT.<br>SDWAN.20.9.1_17.9.1.<br>N.012 | To create NAT ALG using dual Inet (Nat fall back) by shutting any one Inet connect interface.                  | To create NAT ALG using dual Inet (Nat fall back) by shutting any one Inet connect interface | Passed |  |
| ENJ.ALGNAT.<br>SDWAN.20.9.1_17.9.1.<br>N.013 | To perform ALG along with ZFBW policy to inspect TCP application services.                                     | To perform ALG<br>along with ZFBW<br>policy to inspect<br>HTTP application<br>services       | Passed |  |
| ENJ.ALGNAT.<br>SDWAN.20.9.1_17.9.1.<br>N.014 | To perform NAT ALG along with policy to drop TCP application services.                                         | To perform NAT ALG along with policy to drop TCP application services.                       | Passed |  |
| ENJ.ALGNAT.<br>SDWAN.20.9.1_17.9.1.<br>N.015 | To perform NAT<br>ALG along with<br>ZBFW policy match<br>condition to inspect<br>HTTP application<br>services. | ALG Support for<br>NAT and Firewall<br>on IOS XE<br>SDWAN                                    | Passed |  |
| ENJ.ALGNAT.<br>SDWAN.20.9.1_17.9.1.<br>N.016 | To perform NAT ALG along with DIA + ZBFW to pass specific protocol traffic                                     | To perform NAT ALG along with DIA + ZBFW to pass specific protocol traffic                   | Passed |  |
| ENJ.ALGNAT.<br>SDWAN.20.9.1_17.9.1.<br>N.017 | To Verify the NAT<br>Timeouts and<br>Protocol Listening<br>by NAT ALG                                          | To Verify the NAT<br>Timeouts and<br>Protocol Listening<br>by NAT ALG.                       | Passed |  |
| ENJ.ALGNAT.<br>SDWAN.20.9.1_17.9.1.<br>N.018 | To Check and Clear<br>Nat translations and<br>check for re-session<br>creation.                                | To Verify the NAT<br>Timeouts and<br>Protocol Listening<br>by NAT ALG.                       | Passed |  |
| ENJ.ALGNAT.<br>SDWAN.20.9.1_17.9.1.<br>N.019 | To check protocol timeout sessions and termination with NAT ALG.                                               | To check protocol<br>timeout sessions<br>and termination<br>with NAT ALG                     | Passed |  |

| ENJ.ALGNAT.<br>SDWAN.20.9.1_17.9.1.<br>N.020 | To route the traffic<br>between source and<br>destination based on<br>AD preference of<br>the Inet links and<br>perform ALG NAT<br>translations. | To route the traffic<br>between source and<br>destination based on<br>AD preference of<br>the Inet links and<br>perform ALG NAT<br>translations. | Passed |  |
|----------------------------------------------|----------------------------------------------------------------------------------------------------|----------------------------------------------------------------------------------------------------|--------|--|
| ENJ.ALGNAT.<br>SDWAN.20.9.1_17.9.1.<br>N.021 | To configure and enable NAT ALG service with NAT interface overload.                                                                             | To configure and<br>enable NAT ALG<br>service with NAT<br>interface overload                                                                     | Passed |  |
| ENJ.ALGNAT.<br>SDWAN.20.9.1_17.9.1.<br>N.022 | To configure and enable NAT ALG service with NAT interface overload.                                                                             | To configure and enable NAT ALG service with NAT pool interface                                                                                  | Passed |  |
| ENJ.ALGNAT.<br>SDWAN.20.9.1_17.9.1.<br>N.023 | To configure and verify NAT ALG statistics for TCP protocol.                                                                                     | To configure and<br>verify NAT ALG<br>statistics for TFTP<br>protocol                                                                            | Passed |  |
| ENJ.ALGNAT.<br>SDWAN.20.9.1_17.9.1.<br>N.024 | To configure an ALG with NAT DIA using cli add on template.                                                                                      | To configure and<br>verify NAT ALG<br>statistics for TFTP<br>protocol                                                                            | Passed |  |
| ENJ.ALGNAT.<br>SDWAN.20.9.1_17.9.1.<br>N.025 | To perform NAT<br>ALG for HTTP<br>services using<br>service side static<br>NAT.                                                                  | To configure and<br>verify NAT ALG<br>statistics for TFTP<br>protocol                                                                            | Passed |  |

# **SIG Tunnel Monitoring / Observability for Zscaler/Umbrella Services**

| Logical ID                   | Title                                                                                                    | Description                                                                                                    | Status | Defect ID |
|------------------------------|----------------------------------------------------------------------------------------------------|----------------------------------------------------------------------------------------------------|--------|-----------|
| ENJ.SIGTM.20.9.1_17.9.1_N.01 | Verify the enhanced visibility fields (HA pair, Provider, tracker, etc) with cEdge as compared to vEdge         | Create and apply<br>a SIG Feature<br>Template and add<br>a tracker and<br>verify with<br>Monitor in<br>Vmanage                               | Passed |           |
| ENJ.SIGTM.20.9.1_17.9.1_N.02 | Change the<br>Tunnel ID for<br>Tunnel and verify<br>the change is<br>reflected under<br>new visibility<br>field | Create and apply<br>a SIG Feature<br>Template and<br>change the tunnel<br>id and verify                                                      | Passed |           |
| ENJ.SIGTM.20.9.1_17.9.1_N.03 | Change the Site<br>ID for Tunnel and<br>verify the change<br>is reflected under<br>new visibility               | Create and apply<br>a SIG Feature<br>Template and<br>change The Site<br>id and verify                                                        | Passed |           |
| ENJ.SIGTM.20.9.1_17.9.1_N.04 | Enable Tracker<br>for Tunnel and<br>verify the change<br>is reflected under<br>new visibility<br>field          | Create and apply<br>a SIG Feature<br>Template and add<br>a tracker with<br>Enable and verify<br>with Monitor in<br>Vmanage                   | Passed |           |
| ENJ.SIGTM.20.9.1_17.9.1_N.05 | Disable Tracker<br>for Tunnel and<br>verify the change<br>is reflected under<br>new visibility<br>field         | Create and apply<br>a SIG Feature<br>Template and add<br>a tracker and<br>verify with<br>Monitor then<br>Disable<br>theTracker in<br>Vmanage | Passed |           |

| ENJ.SIGTM.20.9.1_17.9.1_N.06  | Configure Destination Data center for Tunnel and verify it is displayed under new visibility field          | Create and apply<br>a SIG Feature<br>Template and<br>Add the<br>Destination Data<br>center for tunnel<br>and verify                                       | Passed |  |
|-------------------------------|----------------------------------------------------------------------------------------------------|----------------------------------------------------------------------------------------------------|--------|--|
| ENJ.SIGTM.20.9.1_17.9.1_N.07  | Change the Destination Data center for Tunnel and verify the change is reflected under new visibility field | Create and apply<br>a SIG Feature<br>Template and<br>Add the<br>Destination Data<br>center for tunnel<br>and then change<br>the data center<br>and verify | Passed |  |
| ENJ.SIGTM.20.9.1_17.9.1_N.08  | Configure<br>Active-Active<br>SIG Tunnel and<br>verify HA Pair<br>shows as active                           | Create and apply<br>a SIG Feature<br>Template and<br>Configure<br>Active-Active<br>SIG Tunnel with<br>verify                                              | Passed |  |
| ENJ.SIGTM.20.9.1_17.9.1_N.09  | Configure Active-Active SIG Tunnel, change it to Active-Backup and verify HA Pair shows as backup           | Change it to<br>Active-Backup<br>and verify                                                                                                    | Passed |  |
| ENJ.SIGTM.20.9.1_17.9.1_N.010 | Configure Active-Backup SIG Tunnel and verify HA Pair shows as backup Pair shows as backup                  | Change it to<br>Active-Backup<br>and verify                                                                                                    | Passed |  |
| ENJ.SIGTM.20.9.1_17.9.1_N.011 | Configure Active-Backup SIG Tunnel, change it to Active-Active and verify                                   | Change it to<br>Active-Actisve<br>and verify                                                                                                    | Passed |  |

| ENJ.SIGTM.20.9.1_17.9.1_N.12 | Configure<br>Source-Only<br>Load sharing<br>enabled SIG<br>Tunnel and verify                                                    | Configure Source-Only Load sharing enabled SIG Tunnel and verify Tunnel Event details                                         | Passed |  |
|------------------------------|----------------------------------------------------------------------------------------------------|----------------------------------------------------------------------------------------------------|--------|--|
| ENJ.SIGTM.20.9.1_17.9.1_N.13 | Configure Weighted SIG Active-Active Source-Only Load Sharing and verify                                                        | Configure Weighted SIG Active-Active Source-Only Load Sharing and verify                                                      | Passed |  |
| ENJ.SIGTM.20.9.1_17.9.1_N.14 | Configure Active-Backup SIG and verify Tunnel state is Up/Color is Green                                                        | Configure<br>Active-Backup<br>SIG and verify<br>Tunnel state is<br>Up/Color is Green                                          | Passed |  |
| ENJ.SIGTM.20.9.1_17.9.1_N.15 | Without Tracker<br>enabled, bring<br>down Active<br>Tunnel and verify<br>Tunnel state is<br>still Up/ Color is<br>still Green   | Without Tracker<br>enabled, bring<br>down Active<br>Tunnel and verify<br>Tunnel state is<br>still Up/ Color is<br>still Green | Passed |  |
| ENJ.SIGTM.20.9.1_17.9.1_N.16 | Without Tracker<br>enabled, bring<br>down Active and<br>Backup Tunnels<br>and verify Tunnel<br>State is<br>Down/Color is<br>Red | Change it to<br>Active-Backup<br>and verify                                                                                   | Passed |  |
| ENJ.SIGTM.20.9.1_17.9.1_N.17 | Bring down a Tracker, then verify Tunnel state is Down/Color is Orange, Tunnel Event details and counts                         | Bring down a Tracker, then verify Tunnel state is Down/Color is Orange, Tunnel Event details and counts                       | Passed |  |
| ENJ.SIGTM.20.9.1_17.9.1_N.18 | Bring up a<br>downed Tracker<br>and verify Tunnel<br>state is<br>Down/Color is<br>Green and Tunnel<br>Event details             | Bring up a<br>downed Tracker<br>and verify Tunnel<br>state is<br>Down/Color is<br>Green and Tunnel<br>Event details           | Passed |  |

| ENJ.SIGTM.20.9.1_17.9.1_N.19 | Under Top<br>Application over<br>SIG, verify the<br>Top Applications<br>are displayed as<br>expected                                               | Under Top<br>Application over<br>SIG, verify the<br>Top Applications<br>are displayed as<br>expected                                               | Passed |
|------------------------------|----------------------------------------------------------------------------------------------------|----------------------------------------------------------------------------------------------------|--------|
| ENJ.SIGTM.20.9.1_17.9.1_N.20 | Change usage of<br>Top Applications,<br>verify the Top<br>Applications are<br>changed                                                              | Change usage of<br>Top Applications,<br>verify the Top<br>Applications are<br>changed                                                              | Passed |
| ENJ.SIGTM.20.9.1_17.9.1_N.21 | Shut the backup<br>tunnel and check<br>the tunnel traffic<br>and status with<br>verify the change<br>is reflected under<br>new visibility<br>field | Shut the backup<br>tunnel and check<br>the tunnel traffic<br>and status with<br>verify the change<br>is reflected under<br>new visibility<br>field | Passed |
| ENJ.SIGTM.20.9.1_17.9.1_N.22 | Shut the active<br>tunnel and check<br>the tunnel traffic<br>and status with<br>verify the change<br>is reflected under<br>new visibility<br>field | Shut the active<br>tunnel and check<br>the tunnel traffic<br>and status with<br>verify the change<br>is reflected under<br>new visibility<br>field | Passed |
| ENJ.SIGTM.20.9.1_17.9.1_N.23 | Create Gre Tunnel and Enable the tracker and check it should be reflected in Visibility field                                                      | Create Gre Tunnel and Enable the tracker and check it should be reflected in Visibility field                                                      | Passed |
| ENJ.SIGTM.20.9.1_17.9.1_N.24 | Bring down GRE Tunnel and tracker enabled, Monitor the Security and check Tracker is up & tunnel is Down                                           | Bring down GRE Tunnel and tracker enabled, Monitor the Security and check Tracker is up & tunnel is Down                                           | Passed |
| ENJ.SIGTM.20.9.1_17.9.1_N.25 | Configure latency<br>due to tracker<br>down and monitor<br>Event or check<br>through CLI                                                           | Configure latency<br>due to tracker<br>down and monitor<br>Event or check<br>through CLI                                                           | Passed |

| ENJ.SIGTM.20.9.1_17.9.1_N.26                               | Create a tracker in<br>vmanage to<br>choose the user<br>defined tracker<br>created and<br>Monitor the Event     | Create a tracker in<br>vmanage to<br>choose the user<br>defined tracker<br>created and<br>Monitor the Event | Passed        |            |
|------------------------------------------------------------|----------------------------------------------------------------------------------------------------|----------------------------------------------------------------------------------------------------|---------------|------------|
| ENJ.SIGTM.20.9.1_17.9.1_N.27                               | Delete Latency<br>and check tracker<br>should Up or not<br>through Cli or<br>Events                             | Delete Latency<br>and check tracker<br>should Up or not<br>through Cli or<br>Events                         | Passed        |            |
| ENJ.SIGTM.20.9.1_17.9.1_N.28                               | Create Umbrella<br>root certificate<br>and update in<br>Administrator<br>Setting and check<br>its update or not | Change it to<br>Active-Backup<br>and verify                                                                 | Passed        |            |
| ENJ.SIGTM.20.9.1_17.9.1_N.29                               | Create manually<br>Device<br>Registration with<br>umbrella by VPN<br>and Verify                                 | Create manually<br>Device<br>Registration with<br>umbrella by VPN<br>and Verify                             | Failed        | CSCwd09809 |
| ENILCICEM 2001 1701 N120                                   |                                                                                                    |                                                                                                    |               |            |
| ENJ.SIGTM.20.9.1_17.9.1_N.30                               | Check Device<br>Vpn Through<br>Traffic is Going<br>or not                                                       | Check Device<br>Vpn Through<br>Traffic is Going<br>or not                                                   | Passed        |            |
| ENJ.SIGTM.20.9.1_17.9.1_N.30  ENJ.SIGTM.20.9.1_17.9.1_N.31 | Vpn Through<br>Traffic is Going                                                                                 | Vpn Through<br>Traffic is Going                                                                             | Passed Passed |            |

# Cisco SD-WAN (on-prem security) - Identity Firewall (with AD integration) Services

| Logical ID                | Title                                                                                                 | Description                                                      | Status | Defect ID                 |
|---------------------------|----------------------------------------------------------------------------------------------------|------------------------------------------------------------------|--------|---------------------------|
| ENJ.IDF.20.9.1_17.9.1_N01 | To integrate ISE with SDWAN Vmanage and AD                                                            | Integration of ISE with vmanage                                  | Failed | CSCwd16975,<br>CSCwd10798 |
| ENJ.IDF.20.9.1_17.9.1_N02 | To Evaluate configured User in the ISE are being reflected in the Vmanage                             | To evaluate user details in Vmanage                              | Passed |                           |
| ENJ.IDF.20.9.1_17.9.1_N03 | To Evaluate configured User groups in the ISE are being reflected in the Manage                       | To evaluate user group details in Vmanage                        | Passed |                           |
| ENJ.IDF.20.9.1_17.9.1_N04 | To add/delete the user/user group in vmanage and to verify if the same has been updated in ISE and AD | Add/Delete of<br>user/user group in<br>Vmanage                   | Failed | CSCwd22733                |
| ENJ.IDF.20.9.1_17.9.1_N05 | To edit the user/user groups in vmanage and to verify if the same has been updated in ISE and AD      | Edit the user/user group in vmanage                              | Failed | CSCwd19592                |
| ENJ.IDF.20.9.1_17.9.1_N06 | To check the re-sync performance after terminating the session from vmanage and ISE                   | To check the resync performance of ISE after session termination | Failed | CSCwd19693                |
| ENJ.IDF.20.9.1_17.9.1_N07 | To Check for the<br>Logs and Reports<br>in the Vmanage for<br>the configured user<br>and user group   | To check logs and reports in vmanage                             | Passed |                           |

| ENJ.IDF.20.9.1_17.9.1_N08 | To Create a set of<br>18 user in a Group<br>A identity list<br>Cisco ISE and<br>observe the Results                   | To create set of users and map to the user group | Passed |
|---------------------------|----------------------------------------------------------------------------------------------------|--------------------------------------------------|--------|
| ENJ.IDF.20.9.1_17.9.1_N09 | To Create a set of<br>4 user in a Group B<br>identity list Cisco<br>ISE and observe<br>the Results                    | To create set of users and map to the user group | Passed |
| ENJ.IDF.20.9.1_17.9.1_N10 | To Restrict the access to YouTube applications for Group B users using ISE integrations                               | Integration of ISE with vmanage                  | Passed |
| ENJ.IDF.20.9.1_17.9.1_N11 | To Configure and verify the Identity Group " Employee", "Guest", "Partners", Allowing access to youtube.com only      | Integration of ISE with vmanage                  | Passed |
| ENJ.IDF.20.9.1_17.9.1_N12 | Allowing a<br>Specific user in the<br>Guest to access the<br>Youtube.com and<br>verify the results                    | Integration of ISE with vmanage                  | Passed |
| ENJ.IDF.20.9.1_17.9.1_N13 | To configure and<br>verify the URL's<br>visited by Guest<br>user in the Org<br>using ISE<br>integrations              | Integration of ISE with vmanage                  | Passed |
| ENJ.IDF.20.9.1_17.9.1_N14 | To Configure and verify the URL filtering for Identity group "Partners" and allow the access Youtube.com with inspect | Integration of ISE with vmanage                  | Passed |
| ENJ.IDF.20.9.1_17.9.1_N15 | To Check the user logon session in the vsmart                                                                         | To Check the user logon session in the vsmart    | Passed |

|                           | I                                                                                                    |                                                                                                    |        |  |
|---------------------------|----------------------------------------------------------------------------------------------------|----------------------------------------------------------------------------------------------------|--------|--|
| ENJ.IDF20.9.1_17.9.1_N16  | To Check the user logon session in the cat8k platform via OMP                                                          | To Check the user logon session in the cat8k platform via OMP                                                          | Passed |  |
| ENJ.IDF.20.9.1_17.9.1_N17 | Configure Cisco<br>vSmart Controller<br>to Connect to Cisco<br>ISE Using a CLI<br>Template                             | Configure Cisco<br>vSmart Controller<br>to Connect to Cisco<br>ISE Using a CLI<br>Template                             | Passed |  |
| ENJ.IDF.20.9.1_17.9.1_N18 | To Configure Cisco<br>SD-WAN<br>Identity-Based<br>Firewall Policy<br>Using a CLI<br>Template                           | To Configure Cisco<br>SD-WAN<br>Identity-Based<br>Firewall Policy<br>Using a CLI<br>Template                           | Passed |  |
| ENJ.IDF.20.9.1_17.9.1_N19 | To Configure Cisco<br>SD-WAN<br>Identity-Based<br>Firewall Policy<br>Using a CLI<br>Template                           | To Configure Cisco<br>SD-WAN<br>Identity-Based<br>Firewall Policy<br>Using a CLI<br>Template                           | Passed |  |
| ENJ.IDF.20.9.1_17.9.1_N20 | To Create ZBFW policy for user from the created user group in AD/ISE "Employees" to access Google.com                  | To create ZBFW<br>for the users create<br>in ISE to access<br>google.com                                               | Passed |  |
| ENJ.IDF.20.9.1_17.9.1_N21 | To Create ZBFW policy for user from the created user group in AD/ISE "Employees" to access Yahoo.in Along with inspect | To Create ZBFW policy for user from the created user group in AD/ISE "Employees" to access Yahoo.in Along with inspect | Passed |  |
| ENJ.IDF.20.9.1_17.9.1_N22 | To Create ZBFW policy for user from the created user group in AD/ISE "Guest" to Drop the packets routed to Yahoo.in    | To Create ZBFW policy for user from the created user group in AD/ISE "Guest" to Drop the packets routed to Yahoo.in    | Passed |  |

| ENJ.IDF.20.9.1_17.9.1_N23 | To Create ZBFW policy for user from the created user group in AD/ISE "Guest" to Drop the packets routed to Yahoo.in                    | To create set of users and map to the user group                             | Passed |
|---------------------------|----------------------------------------------------------------------------------------------------|------------------------------------------------------------------------------|--------|
| ENJ.IDF.20.9.1_17.9.1_N24 | To Create ZBFW policy for user from the created user group in AD/ISE "Employees" to access Yahoo.in Along with inspect in ASR platform | To create ZBFW to<br>user group to<br>access the URL in<br>ASR platform      | Passed |
| ENJ.IDF.20.9.1_17.9.1_N25 | To Restrict the access to User group "Employee "for the Internal Server hosted in DC identical list and verify the results with ACL    | To restrict the access to the user group                                     | Passed |
| ENJ.IDF.20.9.1_17.9.1_N26 | To Delete the ISE connections and check the user group and user details                                                                | To Delete the ISE connections                                                | Passed |
| ENJ.IDF.20.9.1_17.9.1_N27 | Verify the behaviour when vSmart reboots                                                                                               | Verify the<br>behaviour when<br>smart reboots                                | Passed |
| ENJ.IDF.20.9.1_17.9.1_N28 | Verify the<br>behaviour when<br>"clear omp all" is<br>triggered on<br>vSmart                                                           | Verify the<br>behaviour when<br>"clear omp all" is<br>triggered on<br>vSmart | Passed |
| ENJ.IDF.20.9.1_17.9.1_N29 | Edit the IP address<br>for existing ISE<br>connection with<br>vManage                                                                  | To edit the IP<br>address for existing<br>ISE connection<br>with vManage     | Passed |
| ENJ.IDF.20.9.1_17.9.1_N30 | Edit the<br>username/password<br>for existing ISE<br>connection with<br>vManage                                                        | Edit the username/password for existing ISE connection with vManage          | Passed |

| ENJ.IDF.20.9.1_17.9.1_N31 | To Check for ISE registeration and mapping redistribution when vSmarts are in cluster | To Check for ISE registeration and mapping redistribution when vSmarts are in cluster | Passed |  |
|---------------------------|---------------------------------------------------------------------------------------|---------------------------------------------------------------------------------------|--------|--|
| ENJ.IDF.20.9.1_17.9.1_N32 | Edit the<br>username/password<br>for existing ISE<br>connection with<br>vManage       | Edit the<br>username/password<br>for existing ISE<br>connection with<br>vManage       | Passed |  |

# **SDWAN UX 2-0 - Configuration 2-0 Feature Profiles and Configuration Groups**

| Logical ID                            | Title                                                                               | Description                                                                         | Status | Defect ID                 |
|---------------------------------------|-------------------------------------------------------------------------------------|-------------------------------------------------------------------------------------|--------|---------------------------|
| ENJ.<br>CFPCG.20.9.1_17.9.1.<br>N.001 | To create a configuration group workflow for a single router                        | To create a configuration group workflow for a single router                        | Passed |                           |
| ENJ.<br>CFPCG.20.9.1_17.9.1.<br>N.002 | To Use the new simplified workflow introduced in 20.9 to create configuration group | To Use the new simplified workflow introduced in 20.9 to create configuration group | Passed |                           |
| ENJ.<br>CFPCG.20.9.1_17.9.1.<br>N.003 | To resume the<br>Configuration<br>Group Workflow                                    | To resume the<br>Configuration<br>Group Workflow                                    | Passed |                           |
| ENJ.<br>CFPCG.20.9.1_17.9.1.<br>N.004 | To add Devices to a<br>Configuration<br>Group Using Rules<br>and operations         | To add Devices to a<br>Configuration<br>Group Using Rules<br>and operations         | Passed |                           |
| ENJ.<br>CFPCG.20.9.1_17.9.1.<br>N.005 | To Create management VPN feature                                                    | To Create management VPN feature                                                    | Passed |                           |
| ENJ.<br>CFPCG.20.9.1_17.9.1.<br>N.006 | To switch the profile to another profile                                            | To switch the profile to another profile                                            | Passed |                           |
| ENJ.<br>CFPCG.20.9.1_17.9.1.<br>N.007 | To add feature and<br>sub feature to<br>perform LAN<br>routing                      | To add feature and<br>sub feature to<br>perform LAN<br>routing                      | Failed | CSCwd23734,<br>CSCwd06835 |
| ENJ.<br>CFPCG.20.9.1_17.9.1.<br>N.008 | To create SVI profile using routing option with enabling the track OMP              | To create SVI profile using routing option with enabling the track OMP              | Passed |                           |
| ENJ.<br>CFPCG.20.9.1_17.9.1.<br>N.009 | To edit SVI profile                                                                 | To edit SVI profile                                                                 | Passed |                           |
| ENJ.<br>CFPCG.20.9.1_17.9.1.<br>N.010 | To create ThousandEyes profile with version v2/V                                    | To create<br>ThousandEyes<br>profile with version<br>v2/V                           | Passed |                           |

| ENJ.<br>CFPCG.20.9.1_17.9.1.<br>N.011 | To<br>Add/Remove/deploy<br>associated devices<br>from config groups                             | To<br>Add/Remove/deploy<br>associated devices<br>from config groups                             | Passed |            |
|---------------------------------------|-------------------------------------------------------------------------------------------------|-------------------------------------------------------------------------------------------------|--------|------------|
| ENJ.<br>CFPCG.20.9.1_17.9.1.<br>N.012 | To Create Thousand<br>Eye Parcel via API                                                        | To Create Thousand<br>Eye Parcel via API                                                        | Passed |            |
| ENJ.<br>CFPCG.20.9.1_17.9.1.<br>N.013 | To Get SNMP<br>details of an SNMP<br>parcel via API                                             | To Get SNMP<br>details of an SNMP<br>parcel via API                                             | Passed |            |
| ENJ.<br>CFPCG.20.9.1_17.9.1.<br>N.014 | To Associate WAN<br>BGP to Transport<br>VPN via API                                             | To Associate WAN<br>BGP to Transport<br>VPN via API                                             | Passed |            |
| ENJ.<br>CFPCG.20.9.1_17.9.1.<br>N.015 | To Change System<br>ID via Global Parcel<br>API                                                 | To Change System ID via Global Parcel AP                                                        | Passed |            |
| ENJ.<br>CFPCG.20.9.1_17.9.1.<br>N.016 | To disassociate the profil                                                                      | Disassociate the profil                                                                         | Passed |            |
| ENJ.<br>CFPCG.20.9.1_17.9.1.<br>N.017 | To create Global parcel using global settings and other settings                                | To create Global<br>parcel using global<br>settings and other<br>settings                       | Passed |            |
| ENJ.<br>CFPCG.20.9.1_17.9.1.<br>N.018 | To delete Global parcel                                                                         | To delete Global parcel                                                                         | Failed | CSCwd11936 |
| ENJ.<br>CFPCG.20.9.1_17.9.1.<br>N.019 | To create a cellular interface under configuration group feature with associated Tunnel and NAT | To create a cellular interface under configuration group feature with associated Tunnel and NAT | Passed |            |
| ENJ.<br>CFPCG.20.9.1_17.9.1.<br>N.020 | To create tracker to the WAN parcel                                                             | To create WAN<br>VPN parcel using<br>BGP routing                                                | Passed |            |
| ENJ.<br>CFPCG.20.9.1_17.9.1.<br>N.021 | To Configure user<br>and authentication<br>with SNMP version<br>3                               | To Configure user and authentication with SNMP version 3                                        | Failed |            |
| ENJ.<br>CFPCG.20.9.1_17.9.1.<br>N.022 | To trap the target server with SNMP V3                                                          | To trap the target server with SNMP V3                                                          | Failed | CSCwd06287 |

| ENJ.<br>CFPCG.20.9.1_17.9.1.<br>N.023 | To create SNMP V3 parcel with view and community                                     | To create SNMP V3 parcel with view and community                                                                      | Passed |            |
|---------------------------------------|--------------------------------------------------------------------------------------|----------------------------------------------------------------------------------------------------|--------|------------|
| ENJ.<br>CFPCG.20.9.1_17.9.1.<br>N.024 | To change the authentication of user using SNMP V3 parcel                            | To change the authentication of user using SNMP V3 parcel                                                             | Passed |            |
| ENJ.<br>CFPCG.20.9.1_17.9.1.<br>N.025 | To associate WAN<br>VPN to WAN BGP<br>parcel                                         | To associate WAN<br>VPN to WAN BGP<br>parcel                                                                          | Passed |            |
| ENJ.<br>CFPCG.20.9.1_17.9.1.<br>N.026 | To create BFD parcel                                                                 | To create BFD parcel                                                                                                  | Failed | CSCwd02002 |
| ENJ.<br>CFPCG.20.9.1_17.9.1.<br>N.027 | To edit LAN VPN<br>Parcel                                                            | To edit LAN VPN<br>Parcel                                                                                             | Passed |            |
| ENJ.<br>CFPCG.20.9.1_17.9.1.<br>N.028 | To create a Localized policy using cli profile                                       | To create a Localized policy using cli profile                                                                        | Passed |            |
| ENJ.<br>CFPCG.20.9.1_17.9.1.<br>N.029 | To Create system profile via API                                                     | To Create system profile via API                                                                                      | Passed |            |
| ENJ.<br>CFPCG.20.9.1_17.9.1.<br>N.030 | To Configure the<br>Dialler interface<br>with Ip address and<br>Dialler pool over PP | By using Dialler<br>interface, we have<br>to configure the Ip<br>Address and dialer<br>pool over<br>encapsulation PPP | Passed |            |

## PPP/Dialer interface support for DIA NAT use-cases

| Logical ID                     | Title                                                                                              | Description                                                                                                    | Status | Defect ID |
|--------------------------------|----------------------------------------------------------------------------------------------------|----------------------------------------------------------------------------------------------------|--------|-----------|
| ENJ.PPP.20.9.1_17.9.1_<br>N.01 | Configure the Dialler interface with Ip address and Dialler pool over PPP                          | By using Dialler<br>interface, we have<br>to configure the Ip<br>Address and dialer<br>pool over<br>encapsulation PPP | Passed |           |
| ENJ.PPP.20.9.1_17.9.1_<br>N.02 | Configure to enable<br>the PPPOE with<br>Dialler pool by<br>using physical<br>interface            | Configure to enable<br>the PPPOE with<br>Dialler pool by<br>using physical<br>interface                               | Passed |           |
| ENJ.PPP.20.9.1_17.9.1_<br>N.03 | Configure the DIA<br>for NAT fallback<br>with Dialler<br>interface by using<br>Secondary interface | By using Dialler interface, need to Track the endpoint by enabling the NAT DIA fall back                              | Passed |           |
| ENJ.PPP.20.9.1_17.9.1_<br>N.04 | Configure the Dialler interface support for DIA NAT by using loopback interface                    | By using Dialler interface, need to                                                                                   | Passed |           |
| ENJ.PPP.20.9.1_17.9.1_<br>N.05 | Configure the static ip address negotiated support for Dailer with NAT DIA                         | By using Dialler<br>interface, need to<br>configure with<br>Static ip address                                         | Passed |           |
| ENJ.PPP.20.9.1_17.9.1_<br>N.06 | Configure the Dailer interface for DIA in PPPOE by CHAP in PPP encapsulation                       | By using Dialler<br>interface for DIA in<br>PPPOE by CHAP                                                             | Passed |           |
| ENJ.PPP.20.9.1_17.9.1_<br>N.07 | Configure the Dailer interface for DIA in PPPOE by CHAP in PPP encapsulation                       | By using Dialler<br>interface for DIA in<br>PPPOE by PPP                                                              | Passed |           |
| ENJ.PPP.20.9.1_17.9.1_<br>N.08 | Configure the ip Nat inside through Vmanage by enabling the NAT type with interface                | By using Vmanage<br>configure the IP<br>Nate inside with<br>NAT type interface                                        | Passed |           |

| ENJ.PPP.20.9.1_17.9.1_<br>N.09  | Configure the<br>PPPOE Dailer by<br>using sub interface                                      | By using sub<br>interface, we have<br>to configure the<br>PPPOE dialler<br>configuration | Passed |  |
|---------------------------------|----------------------------------------------------------------------------------------------|------------------------------------------------------------------------------------------|--------|--|
| ENJ.PPP.20.9.1_17.9.1_<br>N.010 | Configure the PPP Dailer interface to track the dual endpoint tracker by using WAN Interface | By using sub<br>interface, we have<br>to configure the<br>PPPOE dialler<br>configuration | Passed |  |
| ENJ.PPP.20.9.1_17.9.1_<br>N.011 | Configure the PPP interface with enable the PPPOE over encapsulation PPP                     | By using Dialler<br>interface, we need<br>to enable the PPP<br>CHAP over PPP             | Passed |  |
| ENJ.PPP.20.9.1_17.9.1_<br>N.011 | configure the<br>PPPoE Dailer<br>interface to track<br>the endpoint IP<br>addresS            | By using PPPOE<br>Dailer interface to<br>track the endpoint<br>IP address                | Passed |  |
| ENJ.PPP.20.9.1_17.9.1_<br>N.013 | Configure the<br>PPPOE in Dailer<br>interface with TCP<br>MSS and NAT DIA                    | By using PPPOE<br>Dailer interface<br>with TCP MSS and<br>NAT DIA                        | Passed |  |
| ENJ.PPP.20.9.1_17.9.1_<br>N.014 | Configure the Dailer interface support for NAT DIA with endpoint tracker Along with PPPOE    | By using Dailer<br>interface with NAT<br>DIA for Tracker<br>along with PPPOE             | Passed |  |
| ENJ.PPP.20.9.1_17.9.1_<br>N.015 | Configure the PPP dialler interface to track the DNS server with type of interface           | By using PPPOE<br>Dailer interface to<br>track the endpoint<br>DNS server                | Passed |  |
| ENJ.PPP.20.9.1_17.9.1_<br>N.016 | To configure Dailer interface with ip nat outside with encapsulation ppp                     | To configure Dailer interface with ip nat outside with encapsulation ppp                 | Passed |  |
| ENJ.PPP.20.9.1_17.9.1_<br>N.017 | Configure the<br>PPPOE over (ATM)<br>Sub interface PPP<br>by using CLI                       | By using CLI<br>PPPOE over Sub<br>interface PPP                                          | Passed |  |

| ENJ.PPP.20.9.1_17.9.1_<br>N.018 | PPPoE Dialer with<br>NAT interface<br>overload by using<br>Vmanage                                | By using PPPOE<br>Dailer with NAT<br>interface in<br>Vmanage                                      | Passed |            |
|---------------------------------|---------------------------------------------------------------------------------------------------|---------------------------------------------------------------------------------------------------|--------|------------|
| ENJ.PPP.20.9.1_17.9.1_<br>N.019 | Configure the<br>PPPOE Dialer with<br>Encapsulation PPP<br>by Using Vmanage                       | By using PPPOE<br>Dailer with<br>encapsulation PPP<br>in Vmanage                                  | Failed | CSCwd10828 |
| ENJ.PPP.20.9.1_17.9.1_<br>N.019 | Configure the<br>PPPOE Dailer with<br>NAT and endpoint<br>tracker by using<br>Vmanage             | By using PPPOE<br>Dailer with NAT<br>and<br>endpoint-tracker in<br>Vmanage                        | Passed |            |
| ENJ.PPP.20.9.1_17.9.1_<br>N.021 | Configure the Dialler with NAT DIA interface overload using Static inside                         | By using NAT DIA<br>Interface overload<br>using Static inside                                     | Passed |            |
| ENJ.PPP.20.9.1_17.9.1_<br>N.022 | Configure PPPOE Dialler interface with static port forwarding by using HTTP                       | Configure PPPOE Dialler interface with static port forwarding by using HTTP                       | Passed |            |
| ENJ.PPP.20.9.1_17.9.1_<br>N.023 | Configure PPPOE Dailer egress interface with port forwarding by using Telnet                      | By using PPPOE<br>Dialler egress<br>interface with port<br>forwarding                             | Passed |            |
| ENJ.PPP.20.9.1_17.9.1_<br>N.024 | Configure the<br>PPPOE with NAT<br>DIA interface pool<br>overload                                 | Configure the<br>PPPOE with NAT<br>DIA interface pool<br>overload                                 | Passed |            |
| ENJ.PPP.20.9.1_17.9.1_<br>N.025 | Configure and<br>Check whether<br>PPPOE NAT<br>Translation exists if<br>the device as<br>reloaded | Configure and<br>Check whether<br>PPPOE NAT<br>Translation exists if<br>the device as<br>reloaded | Passed |            |

## Port forwarding on cedge/vedge with port change

| Logical ID                                | Title                                                                                                    | Description                                                                                                 | Status | Defect ID |
|-------------------------------------------|----------------------------------------------------------------------------------------------------|----------------------------------------------------------------------------------------------------|--------|-----------|
| ENJ.NDPF.<br>SDWAN.20.9.1_17.9.1.<br>N.01 | Configure Static<br>NAT DIA port<br>forwarding with vrf                                                        | Configuring Static<br>NAT DIA port<br>forwarding in the<br>WAN for direct<br>internet access.               | Passed |           |
| ENJ.NDPF.<br>SDWAN.20.9.1_17.9.1.<br>N.02 | To check the NAT port translation after the device is reloaded.                                                | Configuring DIA port forwarding with pool with port in the WAN for direct internet access.                  | Passed |           |
| ENJ.NDPF.<br>SDWAN.20.9.1_17.9.1.<br>N.03 | Configure Static<br>NAT DIA port<br>forwarding without<br>VRF using port.                                      | Configuring Static<br>NAT DIA port<br>forwarding without<br>VRF in the WAN<br>for direct internet<br>access | Passed |           |
| ENJ.NDPF.<br>SDWAN.20.9.1_17.9.1.<br>N.04 | Configure the DIA<br>port forwarding<br>with pool address<br>with port                                         | Configuring DIA port forwarding with pool with port in the WAN for direct internet access.                  | Passed |           |
| ENJ.NDPF.<br>SDWAN.20.9.1_17.9.1.<br>N.05 | Configure DIA port<br>forwarding with<br>interface address<br>and port with port<br>change with vrf            | Configure DIA port<br>forwarding with<br>interface address<br>and port with port<br>change with vrf.        | Passed |           |
| ENJ.NDPF.<br>SDWAN.20.9.1_17.9.1.<br>N.06 | Configure DIA port<br>forwarding with<br>WAN interface<br>address and port<br>with port change<br>without vrf. | Configuring and checking NAT translations for Static NAT DIA with port change.                              | Passed |           |
| ENJ.NDPF.<br>SDWAN.20.9.1_17.9.1.<br>N.07 | To configure and<br>verify whether<br>loopback interface<br>is supported for<br>NAT DIA port<br>forwarding     | Configure the DIA port forwarding using loopback interface.                                                 | Passed |           |

| ENJ.NDPF.<br>SDWAN.20.9.1_17.9.1.<br>N.08 | Configure the DIA port forwarding using Sub-interface                         | Configure the DIA port forwarding using loopback interface.                                                           | Passed |            |
|-------------------------------------------|-------------------------------------------------------------------------------|----------------------------------------------------------------------------------------------------|--------|------------|
| ENJ.NDPF.<br>SDWAN.20.9.1_17.9.1.<br>N.09 | Configure DIA port forwarding with public address and port change using VRF.  | Configure DIA port forwarding with public address and port change using vrf.                                          | Failed | CSCwd12426 |
| ENJ.NDPF.<br>SDWAN.20.9.1_17.9.1.<br>N.10 | Configuration<br>through vmanage<br>CLI add on template                       | Check NAT<br>translations with<br>port forwarding for<br>DIA while<br>configuring through<br>vManage CLI<br>template. | Passed |            |
| ENJ.NDPF.<br>SDWAN.20.9.1_17.9.1.<br>N.11 | To check the timing session for NAT port translations.                        | Check the timing session for NAT port translations                                                                    | Passed |            |
| ENJ.NDPF.<br>SDWAN.20.9.1_17.9.1.<br>N.12 | Configuring port forwarding through vmanage feature template.                 | Configure port<br>forwarding through<br>vManage feature<br>template.                                                  | Passed |            |
| ENJ.NDPF.<br>SDWAN.20.9.1_17.9.1.<br>N.13 | Configuring port forwarding through vmanage feature template.                 | Comparison of<br>NAT port<br>forwarding on<br>different platforms.<br>(ISR and cat8k)                                 | Passed |            |
| ENJ.NDPF.<br>SDWAN.20.9.1_17.9.1.<br>N.14 | Configuring NAT<br>DIA tracker to<br>observe the<br>connectivity              | Configuring NAT DIA tracker to observe the connectivity                                                               | Passed |            |
| ENJ.NDPF.<br>SDWAN.20.9.1_17.9.1.<br>N.15 | To check NAT<br>translations for port<br>forwarding through<br>overlay tunnel | Check NAT translations for port forwarding through overlay tunnel when the DIA interface is down.                     | Passed |            |
| ENJ.NDPF.<br>SDWAN.20.9.1_17.9.1.<br>N.16 | Configuring port forwarding on multiple interfaces                            | Check how NAT translations with port forwarding happens when it is configured on multiple interfaces                  | Passed |            |

| ENJ.NDPF.<br>SDWAN.20.9.1_17.9.1.<br>N.17 | To check NAT translations when the device is accessed via TELNET.                           | Configure NAT DIA port forwarding with TCP traffic and observe NAT translations.                         | Passed |  |
|-------------------------------------------|---------------------------------------------------------------------------------------------|----------------------------------------------------------------------------------------------------|--------|--|
| ENJ.NDPF.<br>SDWAN.20.9.1_17.9.1.<br>N.18 | To configure the<br>static NAT Port<br>forwarding in UDP<br>port 5001 using cli<br>template | To configure the<br>static NAT Port<br>forwarding in UDP<br>port 5001 using cli<br>template              | Passed |  |
| ENJ.NDPF.<br>SDWAN.20.9.1_17.9.1.<br>N.19 | To configure the static NAT Port forwarding in UDP port 5002 using cli template.            | To configure the<br>static NAT Port<br>forwarding in UDP<br>port 5002 using cli<br>template              | Passed |  |
| ENJ.NDPF.<br>SDWAN.20.9.1_17.9.1.<br>N.20 | To check the NAT translations when the interface is flapping                                | Check NAT translations while the interface is flapping.                                                  | Passed |  |
| ENJ.NDPF.<br>SDWAN.20.9.1_17.9.1.<br>N.21 | To configure and check the Nat translations for SSNAT and DIA                               | Check NAT<br>translations for DIA<br>with port<br>forwarding while<br>the service side is<br>behind NAT. | Passed |  |
| ENJ.NDPF.<br>SDWAN.20.9.1_17.9.1.<br>N.22 | To configure<br>dynamic NAT<br>inside and static<br>port forwarding.                        | Check NAT<br>translations for DIA<br>with port<br>forwarding while<br>the service side is<br>behind NAT. | Passed |  |
| ENJ.NDPF.<br>SDWAN.20.9.1_17.9.1.<br>N.23 | To configure the port forwarding using data policy with unmatched Nat pool.                 | Check NAT<br>translations for DIA<br>with port<br>forwarding while<br>the service side is<br>behind NAT. | Passed |  |
| ENJ.NDPF.<br>SDWAN.20.9.1_17.9.1.<br>N.24 | To check NAT translations for different prefix lengths for port forwarding                  | Check NAT<br>translations for DIA<br>with port<br>forwarding for<br>various prefix<br>lengths.           | Passed |  |

| ENJ.NDPF.            | To configure NAT    | Check NAT            | Passed |  |
|----------------------|---------------------|----------------------|--------|--|
| SDWAN.20.9.1_17.9.1. | DIA port            | translations for DIA |        |  |
| N.25                 | forwarding on the   | with port            |        |  |
|                      | Dialer interface in | forwarding           |        |  |
|                      | cEdge               | configured in the    |        |  |
|                      |                     | Dialer interface.    |        |  |

# **App aware routing for IPv6**

| Logical ID                    | Title                                                                                                    | Description                                                                                                    | Status | Defect ID  |
|-------------------------------|----------------------------------------------------------------------------------------------------|----------------------------------------------------------------------------------------------------|--------|------------|
| ENJ.AARIPV620.9.1_17.9.1_N.01 | To Configure the<br>AAR policy for<br>ipv6 using<br>vmanage                                                                      | To Configure the<br>AAR policy for<br>ipv6 using<br>vmanage                                                                      | Failed | CSCwd28214 |
| ENJ.AARIPV620.9.1_17.9.1_N.02 | To Configure the<br>AAR policy with<br>dual stack using<br>vmanage                                                               | To Configure the<br>AAR policy with<br>dual stack using<br>vmanage                                                               | Passed |            |
| ENJ.AARIPV620.9.1_17.9.1_N.03 | To Configure the<br>Best Tunnel path<br>for IPV6 using<br>backup-preferred<br>colour                                             | To Configure the<br>Best Tunnel path<br>for IPV6 using<br>backup-preferred<br>colour                                             | Passed |            |
| ENJ.AARIPV620.9.1_17.9.1_N.04 | To Configure the<br>Best Tunnel path<br>for IPV6 using<br>Fallback-to-best-path                                                  | To Configure the<br>Best Tunnel path<br>for IPV6 using<br>Fallback-to-best-path                                                  | Passed |            |
| ENJ.AARIPV620.9.1_17.9.1_N.05 | To Configure the<br>Best Tunnel path<br>for Dual stack<br>using<br>backup-preferred<br>colour                                    | To Configure the<br>Best Tunnel path<br>for Dual stack<br>using<br>backup-preferred<br>colour                                    | Passed |            |
| ENJ.AARIPV620.9.1_17.9.1_N.06 | Configure BFD parameters Hello Interval 1000ms and poll interval 30s & multiplier 2 and observe the performance for AAR for IPv6 | Configure BFD parameters Hello Interval 1000ms and poll interval 30s & multiplier 2 and observe the performance for AAR for IPv6 | Passed |            |
| ENJ.AARIPV620.9.1_17.9.1_N.07 | Configure the<br>Application<br>Aware Routing<br>for IPv6 using<br>CLI                                                           | Configure the<br>Application<br>Aware Routing<br>for IPv6 using<br>CLI                                                           | Passed |            |
| ENJ.AARIPV620.9.1_17.9.1_N.08 | To Configure and<br>verify the AAR<br>policy for ipv6<br>using vmanage in<br>ISR platform                                        | To Configure and<br>verify the AAR<br>policy for ipv6<br>using vmanage in<br>ISR platform                                        | Passed |            |

| ENJ.AARIPV620.9.1_17.9.1_N.09  | To Configure the<br>Best Tunnel path<br>for IPV6 using<br>backup-preferred<br>color in ISR<br>platform     | To Configure the<br>Best Tunnel path<br>for IPV6 using<br>backup-preferred<br>color in ISR<br>platform     | Passed |  |
|--------------------------------|----------------------------------------------------------------------------------------------------|----------------------------------------------------------------------------------------------------|--------|--|
| ENJ.AARIPV620.9.1_17.9.1_N.10  | To Configure the<br>Best Tunnel path<br>for IPV6 using<br>Fallback-to-best-path<br>in ISR platform         | To Configure the<br>Best Tunnel path<br>for IPV6 using<br>Fallback-to-best-path<br>in ISR platform         | Passed |  |
| ENJ.AARIPV6.20.9.1_17.9.1_N.11 | To Configure and verify the AAR policy using Default action for IPv6                                       | To Configure and<br>verify the AAR<br>policy using<br>Default action for<br>IPv6                           | Passed |  |
| ENJ.AARIPV620.9.1_17.9.1_N.12  | To Configure and<br>Verify the AAR<br>Policy based on<br>Strict SLA Class<br>for IPv6                      | To Configure and<br>Verify the AAR<br>Policy based on<br>Strict SLA Class<br>for IPv6                      | Passed |  |
| ENJ.AARIPV620.9.1_17.9.1_N.13  | To Configure and<br>Verify the AAR<br>Policy based on<br>Strict SLA Class<br>for Dual Stack                | To Configure and<br>Verify the AAR<br>Policy based on<br>Strict SLA Class<br>for Dual Stack                | Passed |  |
| ENJ.AARIPV620.9.1_17.9.1_N.14  | To Configure and verify the AAR apply policy to specific Site and VPN.00                                   | To Configure and verify the AAR apply policy to specific Site and VPN.00                                   | Passed |  |
| ENJ.AARIPV620.9.1_17.9.1_N.15  | To Monitor the<br>Data plane Tunnel<br>Performance for<br>AAR ipv6                                         | To Monitor the<br>Data plane Tunnel<br>Performance for<br>AAR ipv6                                         | Passed |  |
| ENJ.AARIPV620.9.1_17.9.1_N.16  | To Configure and<br>Verify the AAR<br>Policy based on<br>Strict SLA Class<br>for IPv6 with<br>ASR platform | To Configure and<br>Verify the AAR<br>Policy based on<br>Strict SLA Class<br>for IPv6 with<br>ASR platform | Passed |  |

# (Device Only-CLI-Template) Packet Tagging - Phase 2 - CLI Template

| Logical ID                    | Title                                                                                                  | Description                                                                                        | Status | Defect ID |
|-------------------------------|----------------------------------------------------------------------------------------------------|----------------------------------------------------------------------------------------------------|--------|-----------|
| ENJ.PT.20.9.1_17.9.1_<br>N.01 | To configure Tag ID & Tag Name using vmanage CLI Template                                              | To Create Tag ID &<br>Tag Name using<br>vManage CLI<br>Template                                    | Passed |           |
| ENJ.PT.20.9.1_17.9.1_<br>N.02 | To Delete Tag ID &<br>Tag Name using<br>vManage CLI<br>Template                                        | To Delete Tag ID &<br>Tag Name using<br>vManage CLI<br>Template                                    | Passed |           |
| ENJ.PT.20.9.1_17.9.1_<br>N.03 | To Create Tag using data prefix-list name                                                              | Create Tag using data prefix-list name                                                             | Passed |           |
| ENJ.PT.20.9.1_17.9.1_<br>N.04 | To Create Tag using data ipv6 prefix-list name                                                         |                                                                                                    | Passed |           |
| ENJ.PT.20.9.1_17.9.1_<br>N.05 | To Create Tag using app list name                                                                      | Create Tag using app-list name                                                                     | Passed |           |
| ENJ.PT.20.9.1_17.9.1_<br>N.06 | To Create Tag<br>match under policy<br>using match<br>attribute source- tag<br>instance                | Create Tag match<br>under policy using<br>match attribute<br>source-tag instance                   | Passed |           |
| ENJ.PT.20.9.1_17.9.1_<br>N.07 | To Create Tag match under policy using match attribute Destination- tag instance                       | Create Tag match<br>under policy using<br>match attribute<br>Destination-tag<br>instance           | Passed |           |
| ENJ.PT.20.9.1_17.9.1_<br>N.08 | To Create Tag<br>match under policy<br>using match<br>attribute Source<br>Destination- tag<br>instance | Create Tag match<br>under policy using<br>match attribute<br>source<br>Destination-tag<br>instance | Passed |           |
| ENJ.PT.20.9.1_17.9.1_<br>N.09 | To Create Tag<br>match under<br>localized policy<br>using ACL                                          | Create Tag match<br>under localized<br>policy using ACL                                            | Passed |           |

| ENJ.PT.20.9.1_17.9.1_<br>N.10 | To Create Tag<br>match under<br>Centralized policy<br>using match Data<br>policy                                                                            | Create Tag match<br>under Centralized<br>policy using<br>data\u0002policy             | Passed |  |
|-------------------------------|----------------------------------------------------------------------------------------------------|---------------------------------------------------------------------------------------|--------|--|
| ENJ.PT.20.9.1_17.9.1_<br>N.11 | To Create Tag<br>match under<br>centralized policy<br>using ARR-policy                                                                                      | Create Tag match<br>under Centralized<br>policy using<br>AAR\u0002policy              | Passed |  |
| ENJ.PT.20.9.1_17.9.1_<br>N.12 | To create Direction<br>tag to match<br>parameter like<br>data-prefix list when<br>matched under<br>policy, it can be<br>matched as source<br>or destination | Create Direction tag<br>to match parameter<br>like data-prefix                        | Passed |  |
| ENJ.PT.20.9.1_17.9.1_<br>N.13 | To create<br>Direction-less tag to<br>match parameter<br>like app-list                                                                                      | Create direction-less<br>tag to match<br>parameter like<br>app-list                   | Passed |  |
| ENJ.PT.20.9.1_17.9.1_<br>N.14 | To create<br>Direction-less tag to<br>match parameter<br>like app-list using<br>saas app                                                                    | Create direction-less<br>tag to match<br>parameter like<br>App-list using SaaS<br>app | Passed |  |
| ENJ.PT.20.9.1_17.9.1_<br>N.15 | To create Direction-less tag to match parameter like app-list using DIA                                                                                     | To Create<br>direction-less tag to<br>match parameter<br>app-list using DIA           | Passed |  |

# [Phase 2] vManage support for dispatching CLI commands to cEdge and vEdge

| Logical ID                      | Title                                                                                                    | Description                                                                                              | Status | Defect ID |
|---------------------------------|----------------------------------------------------------------------------------------------------|----------------------------------------------------------------------------------------------------|--------|-----------|
| ENJ.VMSC.20.9.1_17.9.1_<br>N.01 | Check the CLI<br>show command in<br>vManage to check<br>the clock - vEdge                                | To Check the CLI<br>show command in<br>vManage to check<br>the clock - vEdge                             | Passed |           |
| ENJ.VMSC.20.9.1_17.9.1_<br>N.02 | Check the CLI<br>show command in<br>vManage to check<br>the hardware real<br>time information -<br>vEdge | Check the CLI<br>show command in<br>vManage to check<br>the hardware real<br>time information -<br>vEdge | Passed |           |
| ENJ.VMSC.20.9.1_17.9.1_<br>N.03 | Check the CLI<br>show command in<br>vManage to check<br>the nslookup for<br>dns - vEdge                  | Check the CLI<br>show command in<br>vManage to check<br>the nslookup for<br>dns - vEdge                  | Passed |           |
| ENJ.VMSC.20.9.1_17.9.1_<br>N.04 | Check the CLI<br>show command in<br>vManage to check<br>the control<br>connection info -<br>vEdge        | Check the CLI<br>show command in<br>vManage to check<br>the control<br>connection info -<br>vEdge        | Passed |           |
| ENJ.VMSC.20.9.1_17.9.1_<br>N.05 | Check the CLI<br>show command in<br>vManage to check<br>the appqoe flow<br>flow-id - cEdge               | Check the CLI<br>show command in<br>vManage to check<br>the appqoe flow<br>flow-id - cEdge               | Passed |           |
| ENJ.VMSC.20.9.1_17.9.1_<br>N.06 | Check the CLI<br>show command in<br>vManage to check<br>the appqoe flow<br>flow-id - cEdge               | Check the CLI<br>show command in<br>vManage to check<br>the appqoe flow<br>flow-id - cEdge               | Passed |           |
| ENJ.VMSC.20.9.1_17.9.1_<br>N.07 | Check the CLI<br>show command in<br>vManage to check<br>the appqoe flow<br>closed - cEdge                | Check the CLI<br>show command in<br>vManage to check<br>the appqoe flow<br>closed - cEdge                | Passed |           |

| ENJ.VMSC.20.9.1_17.9.1_<br>N.08 | Check the CLI<br>show command in<br>vManage to check<br>the data policy -<br>cEdge                | Check the CLI<br>show command in<br>vManage to check<br>the data policy -<br>cEdge                | Passed |  |
|---------------------------------|---------------------------------------------------------------------------------------------------|---------------------------------------------------------------------------------------------------|--------|--|
| ENJ.VMSC.20.9.1_17.9.1_<br>N.09 | Check the CLI<br>show command in<br>vManage to check<br>the app-route<br>policy - cEdge           | Check the CLI<br>show command in<br>vManage to check<br>the app-route<br>policy - cEdge           | Passed |  |
| ENJ.VMSC.20.9.1_17.9.1_<br>N.10 | Check the CLI<br>show command in<br>vManage to check<br>the committed<br>configuration -<br>cEdge | Check the CLI<br>show command in<br>vManage to check<br>the committed<br>configuration -<br>cEdge | Passed |  |

# **Co-management Ph2 - Ability to support granular RBAC and co-manage configuration 2-0**

| Logical ID                  | Title                                                                                                    | Description                                                                                                    | Status | Defect ID  |
|-----------------------------|----------------------------------------------------------------------------------------------------|----------------------------------------------------------------------------------------------------|--------|------------|
| ENJ.RBAC.20.9.1_17.9.1_N.01 | Configure RBAC<br>NetworkProtocol<br>Read access for<br>user group                                                                                                    | Configure granular permission granting a user group access to NetworkProtocol Template Read access.                                                                       | Failed | CSCwc93448 |
| ENJ.RBAC.20.9.1_17.9.1_N.02 | Configure RBAC<br>NetworkProtocol<br>Write access for<br>user group                                                                                                    | Configure granular permission granting a user group access to NetworkProtocol Template Write access.                                                                      | Failed | CSCwc96142 |
| ENJ.RBAC.20.9.1_17.9.1_N.03 | Moving a user out<br>of group with<br>SecurityPolicy<br>read access to<br>verify<br>SecurityPolicy is<br>not visible                                                      | Moving a user out<br>of group with<br>SecurityPolicy<br>read access to<br>verify<br>SecurityPolicy is<br>not visible                                                      | Failed | CSCwc96156 |
| ENJ.RBAC.20.9.1_17.9.1_N.04 | Moving a user out of group with SecurityPolicy write access to one with SecurityPolicy read access to verify NetworkProtocol feature Template is visible but not editable | Moving a user out of group with SecurityPolicy write access to one with SecurityPolicy read access to verify NetworkProtocol feature Template is visible but not editable | Failed | CSCwc96156 |
| ENJ.RBAC.20.9.1_17.9.1_N.05 | Removing SecurityPolicy read access to verify SecurityPolicy Template is not visible                                                                                      | Removing SecurityPolicy read access to verify SecurityPolicy Template is not visible                                                                                      | Failed | CSCwc96156 |

| ENJ.RBAC.20.9.1_17.9.1_N.06 | Removing SecurityPolicy write access to a group leaving SecurityPolicy read access to verify SecurityPolicy Template is visible but not editable | Removing SecurityPolicy write access to a group leaving SecurityPolicy read access to verify SecurityPolicy Template is visible but not editable | Failed | CSCwc93470 |
|-----------------------------|----------------------------------------------------------------------------------------------------|----------------------------------------------------------------------------------------------------|--------|------------|
| ENJ.RBAC.20.9.1_17.9.1_N.07 | Configure RBAC<br>NetworkProtocol<br>Read access for<br>user group                                                                               | Configure granular<br>permission<br>granting a user<br>group access to<br>NetworkProtocol<br>Template Read<br>access.                            | Failed | CSCwc93470 |
| ENJ.RBAC.20.9.1_17.9.1_N.08 | Configure RBAC<br>Snmp Write access<br>for user group                                                                                            | Configure granular<br>permission<br>granting a user<br>group access to<br>Snmp Template<br>Write access                                          | Failed | CSCwc93470 |
| ENJ.RBAC.20.9.1_17.9.1_N.09 | GET API Call for<br>RBAC<br>Thousandeyes<br>with permission                                                                                      | GET API Call for<br>RBAC<br>Thousandeyes<br>with permission                                                                                      | Passed |            |
| ENJ.RBAC.20.9.1_17.9.1_N.10 | GET API Call for<br>RBAC Service<br>without permission                                                                                           | GET API Call for<br>RBAC Service<br>without permission                                                                                           | Passed |            |
| ENJ.RBAC.20.9.1_17.9.1_N.11 | POST API Call to<br>create Permission<br>for RBAC Service<br>lan/vpn                                                                             | POST API Call to<br>create Permission<br>for RBAC Service<br>lan/vpn                                                                             | Passed |            |
| ENJ.RBAC.20.9.1_17.9.1_N.12 | POST API Call to<br>create Permission<br>for RBAC Service<br>lan/vpn                                                                             | POST API Call to<br>create Permission<br>for RBAC Service<br>lan/vpn                                                                             | Passed |            |
| ENJ.RBAC.20.9.1_17.9.1_N.13 | DELETE API Call<br>to delete<br>Permission for<br>RBAC Service<br>lan/vpn                                                                        | DELETE API Call<br>to delete<br>Permission for<br>RBAC Service<br>lan/vpn                                                                        | Passed |            |
| ENJ.RBAC.20.9.1_17.9.1_N.14 | GET API Call for<br>RBAC System<br>Feature's bfd<br>details                                                                                      | GET API Call for<br>RBAC System<br>Feature's bfd<br>details                                                                                      | Passed |            |

| ENJ.RBAC.20.9.1_17.9.1_N.15 | GET API Call to<br>display all the<br>Configuration<br>Groups   | GET API Call to<br>display all the<br>Configuration<br>Groups   | Passed |  |
|-----------------------------|-----------------------------------------------------------------|-----------------------------------------------------------------|--------|--|
| ENJ.RBAC.20.9.1_17.9.1_N.16 | POST API to create a Role in a Service                          | POST API to create a Role in a Service                          | Passed |  |
| ENJ.RBAC.20.9.1_17.9.1_N.17 | PUT and GET API<br>to modify and<br>view a Role in a<br>Service | PUT and GET API<br>to modify and<br>view a Role in a<br>Service | Passed |  |

## vManage integration with On Prem SSM

| Logical ID                 | Title                                                                                                    | Description                                                                                | Status | Defect ID |
|----------------------------|----------------------------------------------------------------------------------------------------|--------------------------------------------------------------------------------------------|--------|-----------|
| ENJ.SSM.20.9.1_17.9.1_N.01 | Configure<br>SmartLicencing in<br>Online mode in<br>Vmanage and verify                                     | Configure Smart<br>Licensing in Online<br>mode in Vmanage<br>and verify                    | Passed |           |
| ENJ.SSM.20.9.1_17.9.1_N.02 | Configure Smart<br>Licensing in Online<br>mode in Vmanage<br>and verify                                    | Configure Smart<br>Licensing in Online<br>mode in Vmanage<br>and verify                    | Passed |           |
| ENJ.SSM.20.9.1_17.9.1_N.03 | Configure Smart<br>Licensing in Online<br>mode in Vmanage<br>and verify                                    | Configure Smart<br>Licensing in Online<br>mode in Vmanage<br>and verify                    | Passed |           |
| ENJ.SSM.20.9.1_17.9.1_N.04 | in offline mode Assign licenses to using a Template and License tags will be display Based on Selected VA  | License tags will be<br>displayed Based on<br>Selected VA in<br>Offline Mode and<br>Verify | Passed |           |
| ENJ.SSM.20.9.1_17.9.1_N.05 | in Online mode Assign licenses to using a Template and License tags will be displayed Based on Selected VA | License tags will be<br>displayed Based on<br>Selected VA in<br>Online Mode and<br>Verify  | Passed |           |
| ENJ.SSM.20.9.1_17.9.1_N.06 | After Assign<br>Licenses check the<br>license tags will<br>display license type<br>prepaid/postpaid/mixed  | Verify license type prepaid/postpaid/mixed                                                 | Passed |           |
| ENJ.SSM.20.9.1_17.9.1_N.07 | OnPream mode,<br>Cisco Smart<br>Software Manager<br>(SSM) is running on<br>the Customer<br>Premises or not | Verify license type prepaid/postpaid/mixed                                                 | Passed |           |
| ENJ.SSM.20.9.1_17.9.1_N.08 | Configure Smart<br>Licensing In offline<br>mode in Vmanage<br>and verify                                   | Configure Smart<br>Licensing In offline<br>mode in Vmanage<br>and verify                   | Passed |           |

| ENJ.SSM.20.9.1_17.9.1_N.09 | Verify Vamange<br>Send report to<br>onpream SSM and<br>Syncs Report Daily<br>basis      | Verify Vamange<br>Send report to<br>onpream SSM and<br>Syncs Report Daily<br>basis             | Passed |
|----------------------------|-----------------------------------------------------------------------------------------|------------------------------------------------------------------------------------------------|--------|
| ENJ.SSM.20.9.1_17.9.1_N.10 | Without Internet<br>Customer<br>communicate<br>through SSM                              | Without Internet<br>Customer<br>communicate<br>through SSM                                     | Passed |
| ENJ.SSM.20.9.1_17.9.1_N.11 | Verify Report of<br>assign license When<br>Onpream SSM<br>Connect with<br>Vmanage       | Verify Report of<br>assign license When<br>Onpream SSM<br>Connect with<br>Vmange               | Passed |
| ENJ.SSM.20.9.1_17.9.1_N.12 | Verify OnPrem<br>SSM syncs<br>periodically with<br>SSM                                  | Verify OnPrem<br>SSM syncs<br>periodically with<br>SSM                                         | Passed |
| ENJ.SSM.20.9.1_17.9.1_N.13 | Verify Vamange<br>Send report to<br>onprem SSM and<br>Syncs Report<br>Weekly basis      | Verify Vamange<br>Send report to<br>onprem SSM and<br>Syncs Report<br>Weekly basis             | Passed |
| ENJ.SSM.20.9.1_17.9.1_N.14 | In Vmanage Assigned licenses are DNAC License with Installing HSEC License and verify   | Vmanage Assigned<br>licenses are DNAC<br>License with<br>Installing HSEC<br>License and verify | Passed |
| ENJ.SSM.20.9.1_17.9.1_N.15 | Verify Vamange<br>Send report to<br>onpream SSM and<br>Syncs Report<br>Monthly basis    | Verify Vamange<br>Send report to<br>onpream SSM and<br>Syncs Report<br>Monthly basis           | Passed |
| ENJ.SSM.20.9.1_17.9.1_N.16 | After syncs report,<br>verify Vmanage<br>receives<br>corresponding report<br>ACK or not | After syncs report,<br>verify Vmanage<br>receives<br>corresponding report<br>ACK or not        | Passed |
| ENJ.SSM.20.9.1_17.9.1_N.17 | Check When<br>Vmanage clear the<br>ACK Report then<br>ACK is Available in<br>DB or not  | Check When<br>Vmanage clear the<br>ACK Report then<br>ACK is Available in<br>DB or not         | Passed |

# SDWAN UX 2-0 - Monitoring 2-0 - Customizable Dashboard, Site Topology and Troubleshooting

| Logical ID                            | Title                                                               | Description                                                                           | Status | Defect ID                 |
|---------------------------------------|---------------------------------------------------------------------|---------------------------------------------------------------------------------------|--------|---------------------------|
| ENJ.UXM.SDWAN209.1_17.9.1.<br>N.001   | To Add/edit dash lets using action dropdown option                  | To Add/edit dash lets using action dropdown option                                    | Passed |                           |
| ENJUXM.SDWAN.20.9.1_17.9.1.<br>N.002  | To reset the dashboard to default view                              | Reset the dashboard to default view                                                   | Passed |                           |
| ENJ.UXM.SDWAN209.1_17.9.1.<br>N.003   | To delete and rearrange the dashlet and restore to default view     | To delete and rearrange the dashlet and restore to default view                       | Passed |                           |
| ENJUXM.SDWAN20.9.1_17.9.1.<br>N.004   | To check the delete option available in edit mode to delete dashlet | To check the delete option available in edit mode to delete dashlet                   | Passed |                           |
| ENJ.UXM.SDWAN209.1_17.9.1.<br>N.005   | Check device<br>health using badge<br>on device node                | To check device<br>health using badge<br>on device node                               | Passed |                           |
| ENJ.UXM.SDWAN.20.9.1_17.9.1.<br>N.006 | Check device<br>details using<br>device 360 page                    | To check device details using device 360 page                                         | Passed |                           |
| ENJ.UXM.SDWAN.20.9.1_17.9.1.<br>N.007 | Check the circuit link associated for the tunnels                   | Check the circuit link associated for the tunnels                                     | Passed |                           |
| ENJ.UXM.SDWAN209.1_17.9.1.<br>N.008   | Check tunnel interface status using VPN Interface side bar          | To check tunnel interface status using VPN side ba                                    | Passed |                           |
| ENJ.UXM.SDWAN20.9.1_179.1.<br>N.009   | Rearrange the dashlet                                               | To rearrange the dashle                                                               | Failed | CSCwc97774,<br>CSCwd13690 |
| ENJ.UXM.SDWAN209.1_17.9.1.<br>N.010   | Check the possible navigations allowed in site topology             | check the possible<br>navigations<br>allowed in site<br>topology using<br>site health | Passed |                           |
| ENJ.UXM.SDWAN209.1_17.9.1.<br>N.011   | To view a<br>Configuration<br>Commit List                           | To View a<br>network path<br>insight summary                                          | Passed |                           |

| ENJ.UXM.SDWAN.209.1_17.9.1.<br>N.012 | Check top<br>performing AAR<br>applications in<br>dashboard                | To check top<br>performing<br>applications in<br>dashboard                  | Passed |  |
|--------------------------------------|----------------------------------------------------------------------------|-----------------------------------------------------------------------------|--------|--|
| ENJ.UXM.SDWAN209.1_17.9.1.<br>N.013  | To View Top<br>application and<br>AppQoE<br>Information                    | To View AppQoE<br>Information                                               | Passed |  |
| ENJ.UXM.SDWAN209.1_17.9.1.<br>N.014  | To view the device information from site topology                          | To View AppQoE<br>Information                                               | Passed |  |
| ENJ.UXM.SDWAN209.1_17.9.1.<br>N.015  | To monitor the AAR application in table and chart view                     | To monitor the AAR application in table and chart view                      | Passed |  |
| ENJ.UXM.SDWAN209.1_17.9.1.<br>N.016  | To view transport<br>and service VPN<br>information using<br>site topology | To view transport<br>and service VPN<br>information using<br>site topology. | Passed |  |

# Routing Table Scalability enhancements: Inter-Service VPN Route Leaking for PCI Compliance + vSmart only sends routes to an edge for which the next-hop TLOC is valid

| Logical ID                   | Title                                                                                                    | Description                                                                                                    | Status | Defect ID |
|------------------------------|----------------------------------------------------------------------------------------------------|----------------------------------------------------------------------------------------------------|--------|-----------|
| ENJ.SVPNRL20.9.1_17.9.1_N.01 | To Route Leak<br>Between VRF 100<br>and VRF 200 for<br>the connected<br>Interface, and<br>verify the Results<br>using CLI | To Leak the<br>Routes between<br>service side                                                                                                    | Passed |           |
| ENJ.SVPNRL20.9.1_17.9.1_N.02 | To Redistribute<br>Service VRF 100<br>and VRF 200 for<br>the BGP and<br>Connected in the<br>Service side.                 | To Leak the<br>Routes between<br>service side, VRF<br>200 and VRF 100<br>for the connected<br>Interface, and<br>verify the Results<br>using vmanage | Passed |           |
| ENJ.SVPNRL20.9.1_17.9.1_N.03 | To Route Leak Between VRF 100 and VRF 200 for the connected Interface, and verify the Results using CLI with ASR Platform | To Route Leak Between VRF 100 and VRF 200 for the connected Interface, and verify the Results using CLI with ASR Platform                           | Passed |           |
| ENJ.SVPNRL20.9.1_17.9.1_N.04 | To Route Leak Between VRF 100 and VRF 200 for the connected Interface, and verify the Results using CLI with ISR Platform | To Route Leak Between VRF 100 and VRF 200 for the connected Interface, and verify the Results using CLI with ISR Platform                           | Passed |           |
| ENJ.SVPNRL20.9.1_17.9.1_N.05 | To Redistribute<br>Service VRF 100<br>and VRF 200 for<br>the OSPF Process<br>running in the<br>service side               | To Redistribute<br>Service VRF 100<br>and VRF 200 for<br>the OSPF Process<br>running in the<br>service side                                         | Passed |           |

| ENJ.SVPNRL20.9.1_17.9.1_N.06  | To Redistribute<br>Service VRF 100<br>and VRF 200 for<br>the OSPF Process<br>running in the<br>service side with<br>ASR platform                         | To Redistribute<br>Service VRF 100<br>and VRF 200 for<br>the OSPF Process<br>running in the<br>service side with<br>ASR platform                             | Passed |  |
|-------------------------------|----------------------------------------------------------------------------------------------------|----------------------------------------------------------------------------------------------------|--------|--|
| ENJ.SVPNRL20.9.1_17.9.1_N.07  | To Redistribute<br>Service VRF 100<br>and VRF 200 for<br>the ospf Process<br>running in the<br>service side with<br>ISR platform                         | To Redistribute<br>Service VRF 100<br>and VRF 200 for<br>the ospf Process<br>running in the<br>service side with<br>ISR platform                             | Passed |  |
| ENJ.SVPNRL.20.9.1_17.9.1_N.08 | To Redistribute<br>Service VRF 100<br>and VRF 200 for<br>the BGP Process<br>running in the<br>service side and<br>verify the leaked<br>routes            | To Redistribute<br>Service VRF 100<br>and VRF 200 for<br>the BGP Process<br>running in the<br>service side and<br>verify the leaked<br>routes                | Passed |  |
| ENJ.SVPNRL.20.9.1_17.9.1_N.09 | To Redistribute<br>Service VRF 100<br>and VRF 200 for<br>the BGP Process<br>running in the<br>service side with<br>ASR Platform<br>with ASR<br>platform. | To Redistribute<br>Service VRF 100<br>and VRF 200 for<br>the BGP Process<br>running in the<br>service side with<br>ASR Platform<br>with ASR<br>platform.     | Passed |  |
| ENJ.SVPNRL20.9.1_17.9.1_N.10  | To Redistribute Service VRF 100 and VRF 200 for the BGP with Metric Process running in the service side and verify the leaked routes                     | To Redistribute<br>Service VRF 100<br>and VRF 200 for<br>the BGP with<br>Metric Process<br>running in the<br>service side and<br>verify the leaked<br>routes | Passed |  |
| ENJ.SVPNRL20.9.1_17.9.1_N.11  | To Route Leak Between VRF 100 and VRF 200 for the connected Interface, and verify the Results using vmanage                                              | To Route Leak<br>Between VRF 100<br>and VRF 200 for<br>the connected<br>Interface, and<br>verify the Results<br>using vmanage                                | Passed |  |

| ENJ.SVPNRL.20.9.1_17.9.1_N.12 | To Redistribute<br>Service VRF 200<br>and VRF 100 for<br>the BGP Process<br>running in the<br>service side with<br>ISR Platform<br>Local attribute   | To Redistribute<br>Service VRF 200<br>and VRF 100 for<br>the BGP Process<br>running in the<br>service side with<br>ISR Platform.                     | Passed |  |
|-------------------------------|----------------------------------------------------------------------------------------------------|----------------------------------------------------------------------------------------------------|--------|--|
| ENJ.SVPNRL.20.9.1_17.9.1_N.13 | To Redistribute<br>Service VRF 200<br>and VRF 100 for<br>the OSPF Process<br>running in the<br>service side                                          | To Redistribute<br>Service VRF 200<br>and VRF 100 for<br>the OSPF Process<br>running in the<br>service side                                          | Passed |  |
| ENJ.SVPNRL209.1_179.1_N.14    | To Redistribute<br>Service VRF 100<br>and VRF 200 for<br>the EIGRP<br>Process running in<br>the service side<br>and verify the<br>Distributed routes | To Redistribute<br>Service VRF 100<br>and VRF 200 for<br>the EIGRP<br>Process running in<br>the service side<br>and verify the<br>Distributed routes | Passed |  |
| ENJ.SVPNRL20.9.1_17.9.1_N.15  | To Redistribute<br>Service VRF 200<br>and VRF 100 for<br>the EIGRP<br>Process running in<br>the service side<br>and verify the<br>results            | To Redistribute<br>Service VRF 200<br>and VRF 100 for<br>the EIGRP<br>Process running in<br>the service side<br>and verify the<br>results            | Passed |  |
| ENJ.SVPNRL.20.9.1_17.9.1_N.16 | To Create the ZBFW policy for the user in VPN 100 to access Internet and restrict it to VPN 200, and to leak the routes from VPN 100 to VPN 200.     | To Create the ZBFW policy for the user in VPN 100 to access Internet and restrict it to VPN 200, and to leak the routes from VPN 100 to VPN 200.     | Passed |  |

| ENJ.SVPNRL.209.1_17.9.1_N.17 | To Create the      | To Create the      | Passed |  |
|------------------------------|--------------------|--------------------|--------|--|
|                              | ZBFW policy for    | ZBFW policy for    |        |  |
|                              | the user in VPN    | the user in VPN    |        |  |
|                              | 200 to access      | 200 to access      |        |  |
|                              | Internet and       | Internet and       |        |  |
|                              | restrict it to VPN | restrict it to VPN |        |  |
|                              | 100, and to leak   | 100, and to leak   |        |  |
|                              | the routes from    | the routes from    |        |  |
|                              | VPN 200 to VPN     | VPN 200 to VPN     |        |  |
|                              | 100                | 100                |        |  |

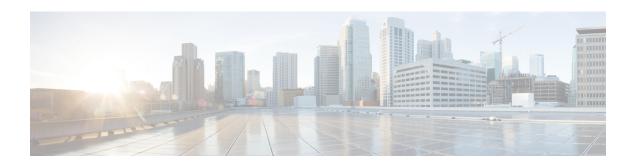

# **Regression Features**

- BFD, on page 58
- NBAR, on page 60
- Path MTU Size, on page 62
- SD-AVC, on page 64

#### **BFD**

| Logical ID                     | Title                                                                                                    | Status | Defect ID |
|--------------------------------|----------------------------------------------------------------------------------------------------|--------|-----------|
| ENJ.BFD.20.9.1_17.9.1_<br>N.01 | To configure BFD for Biz or public interface-overlay                                                                                | Passed |           |
| ENJ.BFD.20.9.1_17.9.1_<br>N.02 | To configure BFD for<br>MPLS or private 1<br>internet interface-overlay                                                             | Passed |           |
| ENJ.BFD.20.9.1_17.9.1_<br>N.03 | To configure BFD for<br>Transport-Side BGP using<br>vmanage CLI add on<br>template and attach the<br>template to device<br>template | Passed |           |
| ENJ.BFD.20.9.1_17.9.1_<br>N.04 | To configure BFD for<br>Service-Side BGP using<br>vmanage CLI add on<br>template and attach the<br>template to device<br>template   | Passed |           |
| ENJ.BFD.20.9.1_17.9.1_<br>N.05 | To configure BFD for<br>Service-Side EIGRP<br>using vmanage CLI add<br>on template and attach the<br>template to device<br>template | Passed |           |
| ENJ.BFD.20.9.1_17.9.1_<br>N.06 | To configure BFD for<br>Service-Side OSPF using<br>vmanage CLI add on<br>template and attach the<br>template to device<br>template  | Passed |           |
| ENJ.BFD.20.9.1_17.9.1_<br>N.07 | To configure BFD for<br>Transport-side BGP using<br>device CLI                                                                      | Passed |           |
| ENJ.BFD.20.9.1_17.9.1_<br>N.08 | To configure BFD for<br>Service-side BGP using<br>device CLI                                                                        | Passed |           |
| ENJ.BFD.20.9.1_17.9.1_<br>N.09 | To configure BFD for<br>Service-side EIGRP using<br>device CLI                                                                      | Passed |           |

| ENJ.BFD.20.9.1_17.9.1_<br>N.10 | To configure BFD for<br>Service-side OSPF using<br>device CLI | Passed |  |
|--------------------------------|---------------------------------------------------------------|--------|--|
| ENJ.BFD.20.9.1_17.9.1_<br>N.11 | To configure hello interval for BFD                           | Passed |  |
| ENJ.BFD.20.9.1_17.9.1_<br>N.12 | To configure pmtu discovery for BFD                           | Passed |  |
| ENJ.BFD.20.9.1_17.9.1_<br>N.13 | To configure Multiple<br>BFD for Transport side               | Passed |  |
| ENJ.BFD.20.9.1_17.9.1_<br>N.14 | To configure app-route<br>Multiplier for BFD                  | Passed |  |
| ENJ.BFD.20.9.1_17.9.1_<br>N.15 | To configure app-route poll-interval for BFD                  | Passed |  |

#### **NBAR**

| Logical ID                      | Title                                                                                                    | Status | Defect ID |
|---------------------------------|----------------------------------------------------------------------------------------------------|--------|-----------|
| ENJ.NBAR.20.9.1_17.9.1_<br>N.01 | Configure & Install NBAR using protocol pack & verify                                                                   | Passed |           |
| ENJ.NBAR.20.9.1_17.9.1_<br>N.02 | Enable protocol<br>discovery using NBAR<br>in a tunnel Interface                                                        | Passed |           |
| ENJ.NBAR.20.9.1_17.9.1_<br>N.03 | Enable protocol<br>discovery using NBAR<br>in a service Interface                                                       | Passed |           |
| ENJ.NBAR.20.9.1_17.9.1_<br>N.04 | Enable protocol<br>discovery using NBAR<br>in a tloc tunnel Interface                                                   | Passed |           |
| ENJ.NBAR.20.9.1_17.9.1_<br>N.05 | Define custom<br>application using ip<br>address with subnet range<br>b/w 24 to 32 for NBAR<br>using centralized policy | Passed |           |
| ENJ.NBAR.20.9.1_17.9.1_<br>N.06 | Define custom<br>application using ip<br>address with subnet /29<br>for NBAR using<br>centralized policy                | Passed |           |
| ENJ.NBAR.20.9.1_17.9.1_<br>N.07 | Define custom<br>application using port<br>number for NBAR using<br>centralized policy                                  | Passed |           |
| ENJ.NBAR.20.9.1_17.9.1_<br>N.08 | Define custom<br>application using port<br>number range TCP/UDP<br>for NBAR using<br>centralized polic                  | Passed |           |
| ENJ.NBAR.20.9.1_17.9.1_<br>N.09 | Define custom<br>application using protocol<br>TCP for NBAR using<br>centralized policy                                 | Passed |           |
| ENJ.NBAR.20.9.1_17.9.1_<br>N.10 | Define custom<br>application using protocol<br>UDP for NBAR using<br>centralized policy                                 | Passed |           |

| ENJ.NBAR.20.9.1_17.9.1_<br>N.11 | Define custom<br>application using protocol<br>TCP-UDP for NBAR<br>uisng centralized policy | Passed |  |
|---------------------------------|---------------------------------------------------------------------------------------------|--------|--|
| ENJ.NBAR.20.9.1_17.9.1_<br>N.12 | Define custom application using sig tunnel                                                  | Passed |  |
| ENJ.NBAR.20.9.1_17.9.1_<br>N.13 | Define custom<br>application using DIA<br>tunnel interface                                  | Passed |  |
| ENJ.NBAR.20.9.1_17.9.1_<br>N.14 | Defining a Web-based<br>Custom Protocol Match<br>application amazon using<br>CLI            | Passed |  |
| ENJ.NBAR.20.9.1_17.9.1_<br>N.15 | Defining a Web-based<br>Custom Protocol Match<br>O365 using CLI                             | Passed |  |

### **Path MTU Size**

| Logical ID                      | Title                                                                            | Status | Defect ID |
|---------------------------------|----------------------------------------------------------------------------------|--------|-----------|
| ENJ.PMTU.20.9.1_17.9.1_<br>N.01 | To Branch 1 to DC with path mtu size 1496 and size 1496                          | Passed |           |
| ENJ.PMTU.20.9.1_17.9.1_<br>N.02 | To Branch 1 to DC with path mtu size 1256 and size 128                           | Passed |           |
| ENJ.PMTU.20.9.1_17.9.1_<br>N.03 | To Branch 1 to DC with path mtu size 1500 and size 1700 with DF=1                | Passed |           |
| ENJ.PMTU.20.9.1_17.9.1_<br>N.04 | To Branch 1 to DC with path mtu size 1496 and size 1900 with DF=1                | Passed |           |
| ENJ.PMTU.20.9.1_17.9.1_<br>N.05 | To Branch 1 to DC with path mtu size 128 and size 1250 with DF=1                 | Passed |           |
| ENJ.PMTU.20.9.1_17.9.1_<br>N.06 | To Branch 1 to DC with path mtu size 1500 and size 1024                          | Passed |           |
| ENJ.PMTU.20.9.1_17.9.1_<br>N.07 | To Branch 1 to DC with path mtu size 900 and size 4096                           | Passed |           |
| ENJ.PMTU.20.9.1_17.9.1_<br>N.08 | To Branch 1 to DC with path mtu size 1496 and size 1450                          | Passed |           |
| ENJ.PMTU.20.9.1_17.9.1_<br>N.09 | To Branch 1 to DC with path mtu size 1500 and size 1456 with DF=1                | Passed |           |
| ENJ.PMTU.20.9.1_17.9.1_<br>N.10 | Enable PMTU discovery<br>on BFD Tunnel Interface<br>from Branch 1 to DC          | Passed |           |
| ENJ.PMTU.20.9.1_17.9.1_<br>N.11 | Disable PMTU discovery<br>on BFD Tunnel Interface<br>from Branch 1 to DC         | Passed |           |
| ENJ.PMTU.20.9.1_17.9.1_<br>N.12 | Enable PMTU discovery<br>on Service side LAN<br>interface in Branch 1 vrf<br>100 | Passed |           |

| ENJ.PMTU.20.9.1_17.9.1_<br>N.13 | Enable PMTU discovery<br>on Service side LAN<br>interface in DC vrf 200                            | Passed |  |
|---------------------------------|----------------------------------------------------------------------------------------------------|--------|--|
| ENJ.PMTU.20.9.1_17.9.1_<br>N.14 | Enable PMTU discovery<br>on Service side LAN<br>interface b/w service<br>router in Branch1 vrf 100 | Passed |  |
| ENJ.PMTU.20.9.1_17.9.1_<br>N.15 | Enable PMTU discovery<br>on Service side LAN<br>interface b/w service<br>switch in Branch1 vrf 100 | Passed |  |

#### **SD-AVC**

| Logical ID                        | Title                                                                                 | Status | Defect ID |
|-----------------------------------|---------------------------------------------------------------------------------------|--------|-----------|
| ENJ.SD-AVC.20.9.1_17.9.1_<br>N.01 | Enable sd-AVC in vManage cluster to define custom application                         | Passed |           |
| ENJ.SD-AVC.20.9.1_17.9.1_<br>N.02 | Disable sd-AVC in<br>vManage cluster to not<br>define custom application              | Passed |           |
| ENJ.SD-AVC.20.9.1_17.9.1_<br>N.03 | Enable app-visiblity & localized policy for SD-AVC to check the status in vManage     | Passed |           |
| ENJ.SD-AVC.20.9.1_17.9.1_<br>N.04 | Enable sd-avc & monitor saas custom_application using ip address in vManage           | Passed |           |
| ENJ.SD-AVC.20.9.1_17.9.1_<br>N.05 | Enable sd-avc & to<br>monitor saas<br>custom_application using<br>protocol in vManage | Passed |           |
| ENJ.SD-AVC.20.9.1_17.9.1_<br>N.06 | Enable sd-avc & monitor saas custom_application using port no in vManage              | Passed |           |
| ENJ.SD-AVC.20.9.1_17.9.1_<br>N.07 | Install the sd-avc package & configure network service in interface using CLI         | Passed |           |
| ENJ.SD-AVC.20.9.1_17.9.1_<br>N.08 | Configure sd-avc agent & assign service-ip on edge router                             | Passed |           |
| ENJ.SD-AVC.20.9.1_17.9.1_<br>N.09 | Enable sd-avc to define nbar application                                              | Passed |           |
| ENJ.SD-AVC.20.9.1_17.9.1_<br>N.10 | Enable sd-avc to check the AAR policy                                                 | Passed |           |
| ENJ.SD-AVC.20.9.1_17.9.1_<br>N.11 | Enable sd-avc to check<br>the saas application using<br>sig tunnel                    | Passed |           |
| ENJ.SD-AVC.20.9.1_17.9.1_<br>N.12 | Enable sd-avc to check<br>the saas<br>application-Family using<br>sig tunnel          | Passed |           |

| ENJ.SD-AVC.20.9.1_17.9.1_<br>N.13 | Enable sd-avc to check<br>the saas application using<br>DIA site           | Passed |  |
|-----------------------------------|----------------------------------------------------------------------------|--------|--|
| ENJ.SD-AVC.20.9.1_17.9.1_<br>N.14 | Enable sd-avc to check<br>the saas<br>application_family using<br>DIA site | Passed |  |
| ENJ.SD-AVC.20.9.1_17.9.1_<br>N.15 | Enable sd-avc to check<br>the saas application using<br>Gateway tunnel     | Passed |  |

SD-AVC

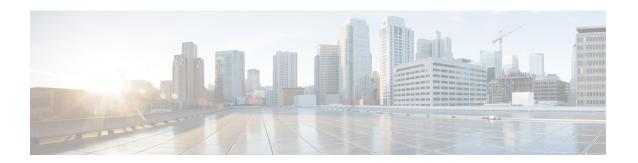

# **Related Documents**

• Related Documentation, on page 68

#### **Related Documentation**

#### Cisco IOS XE SD-WAN Devices, Cisco IOS XE Release 17.9 Release Notes

https://www.cisco.com/c/en/us/td/docs/routers/sdwan/release/notes/xe-17-9/sd-wan-rel-notes-xe-17-9.html

#### Cisco SD-WAN Systems and Interfaces Configuration Guide, Cisco IOS XE Release 17.9

https://www.cisco.com/c/en/us/td/docs/routers/sdwan/configuration/system-interface/ios-xe-17/systems-interfaces-book-xe-sdwan/user-access-authentication.html#Cisco\_Concept.dita\_8717fb5f-8b8a-4ba3-ad42-e302d9b88c29

#### Cisco SD-WAN NAT Configuration Guide, Cisco IOS XE Release 17.9

https://www.cisco.com/c/en/us/td/docs/routers/sdwan/configuration/nat/nat-book-xe-sdwan/configure-nat.html

#### Cisco SD-WAN Policies Configuration Guide, Cisco IOS XE Release 17.9

https://www.cisco.com/c/en/us/td/docs/routers/sdwan/configuration/policies/ios-xe-17/policies-book-xe/redirect-dns.html

#### Cisco SD-WAN Monitor and Maintain Configuration Guide, Cisco IOS XE Release 17.9

 $https://www.cisco.com/c/en/us/td/docs/routers/sdwan/configuration/policies/ios-xe-17/policies-book-xe/centralized-policy.html \# Cisco\_Concept.dita\_e07a2ae9-0df8-4a0d-ab7c-e66f5470159f$ 

#### Cisco SD-WAN Cloud OnRamp Configuration Guide, Cisco IOS XE Release 17.9

https://www.cisco.com/c/en/us/td/docs/routers/sdwan/configuration/cloudonramp/ios-xe-17/cloud-onramp-book-xe/cor-saas.html

#### Cisco SD-WAN Security Configuration Guide, Cisco IOS XE Release 17.9

https://www.cisco.com/c/en/us/td/docs/routers/sdwan/configuration/security/ios-xe-17/security-book-xe/m-firewall-17.html#Cisco\_SD-WAN\_Identity-based\_Firewall\_Policy